Connect2013

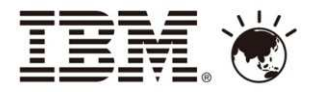

# IBM智慧行動協同論壇 打造企業行動力 實踐協同社群力

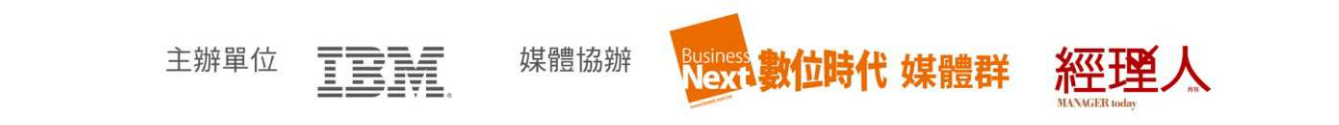

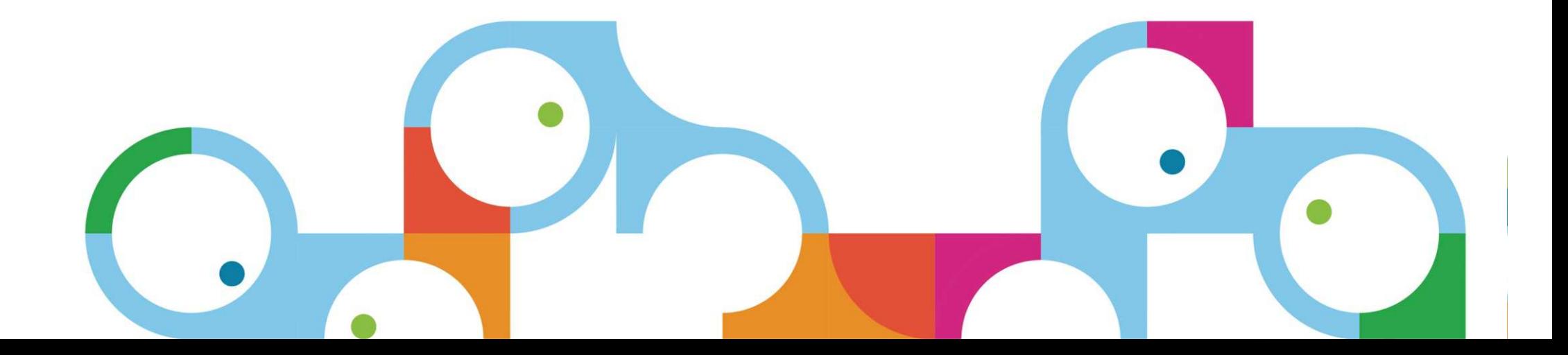

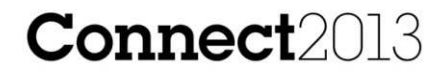

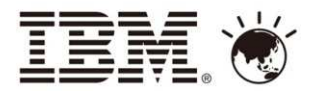

#### 輕鬆完勝跨平台行動應用開發

WebSphere Portal + Worklight 全面佈署Web和各種行動台

#### **C.H. Liu (KK)| IBM TW, ICS, CTPchliu@tw.ibm.com**

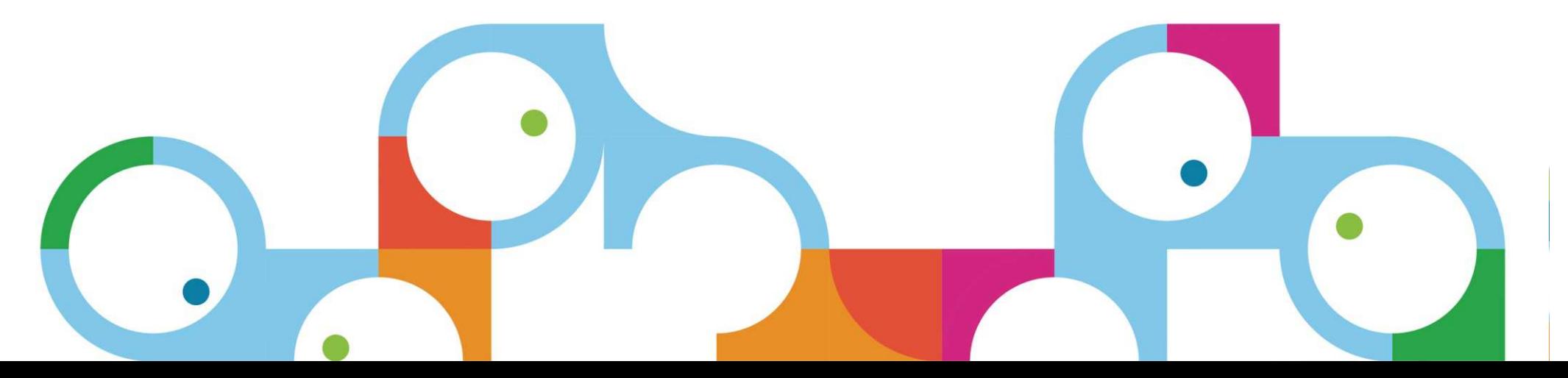

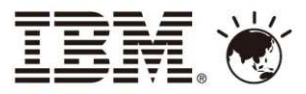

#### IBM CIO Study: "企業行動化"將成為未來重要資訊發展計畫

Most important visionary plan elements

(Interviewed CIOs could select as many as they wanted)

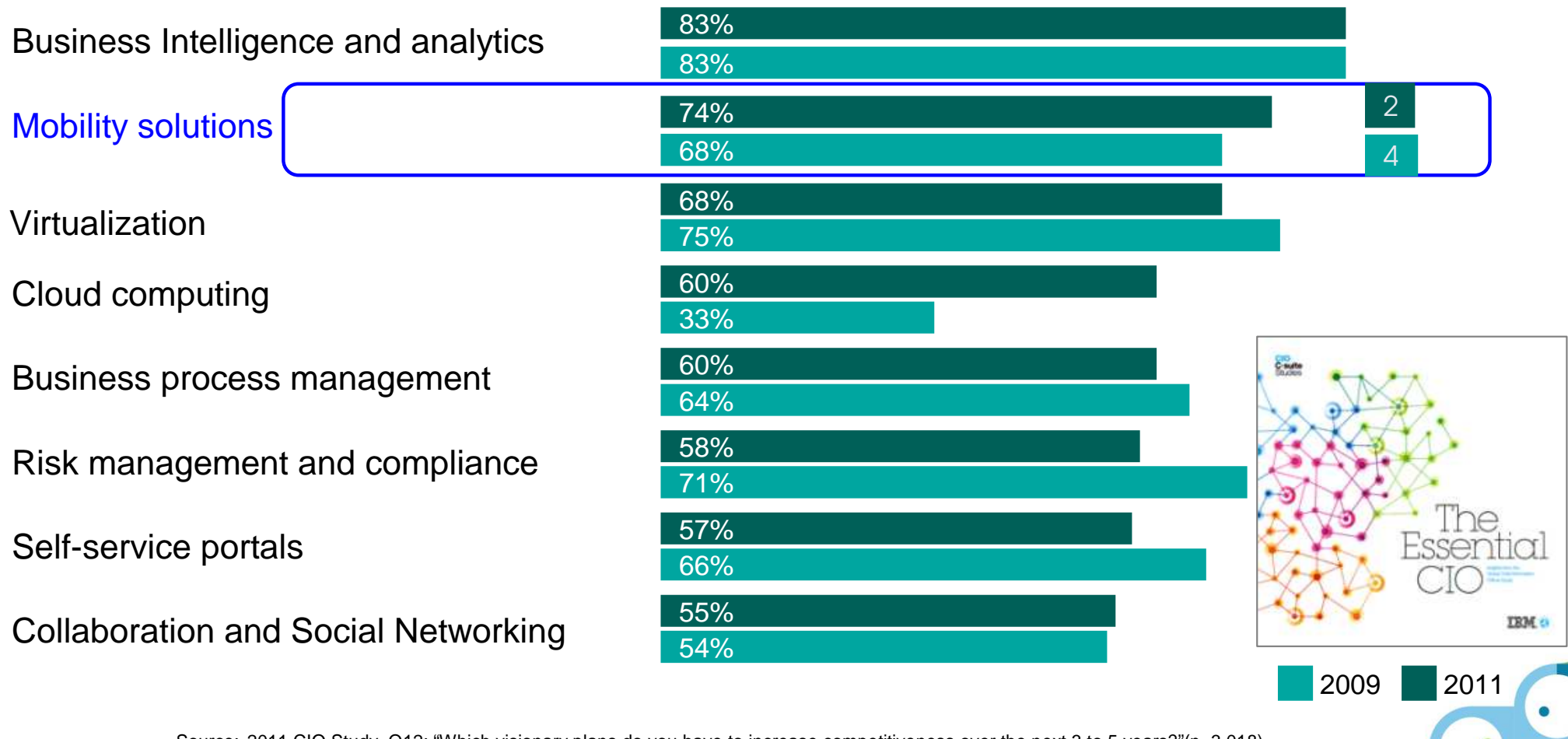

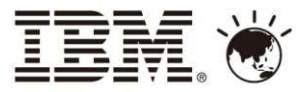

### 行動裝置可以改善現有企業應用系統

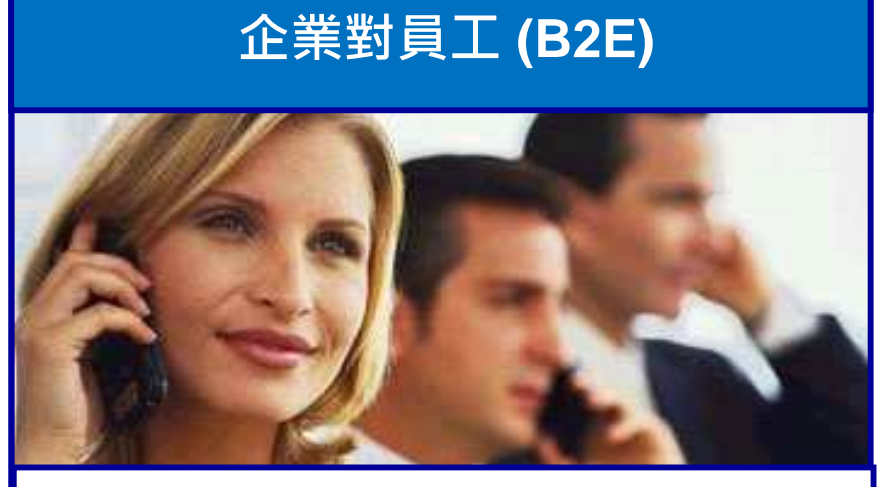

- 提高員工工作效率
- 加速流程處理
- 通過銷售活動增加收益
- 提供員工和客戶現有的應用系統至手持設備上使用
- 提高員工回應速度和決策制定速度
- 提高解決內部IT問題的速度
- 降低人員成本(使用個人設備而非公司發放的設備)

## 企業對客戶 **(B2C)**

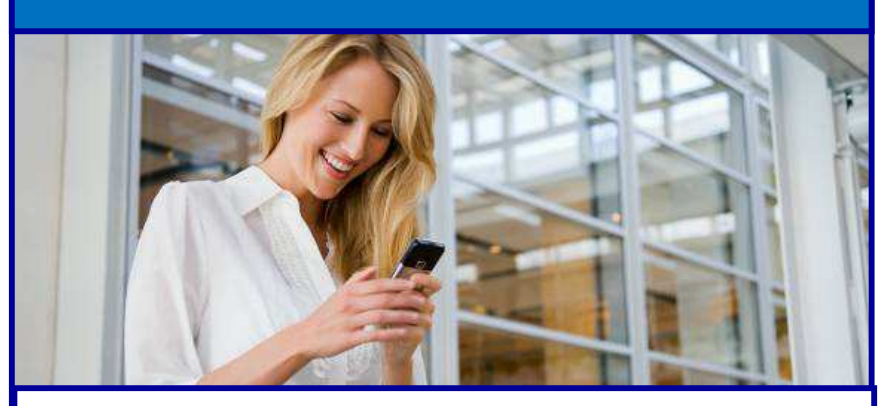

- 提高客戶滿意度
- 提高客戶參與度和忠誠度
- 通過個性化服務增加銷售
- 客戶服務
- 競爭性差異化因素
- 提高品牌認知度
- 加深對客戶購買行為的洞察,以實現追加銷售和交叉銷售

4

• 通過移動服務提升店內體驗

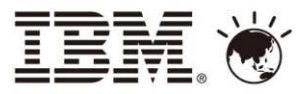

## IBM跨平台行動應用解決方案

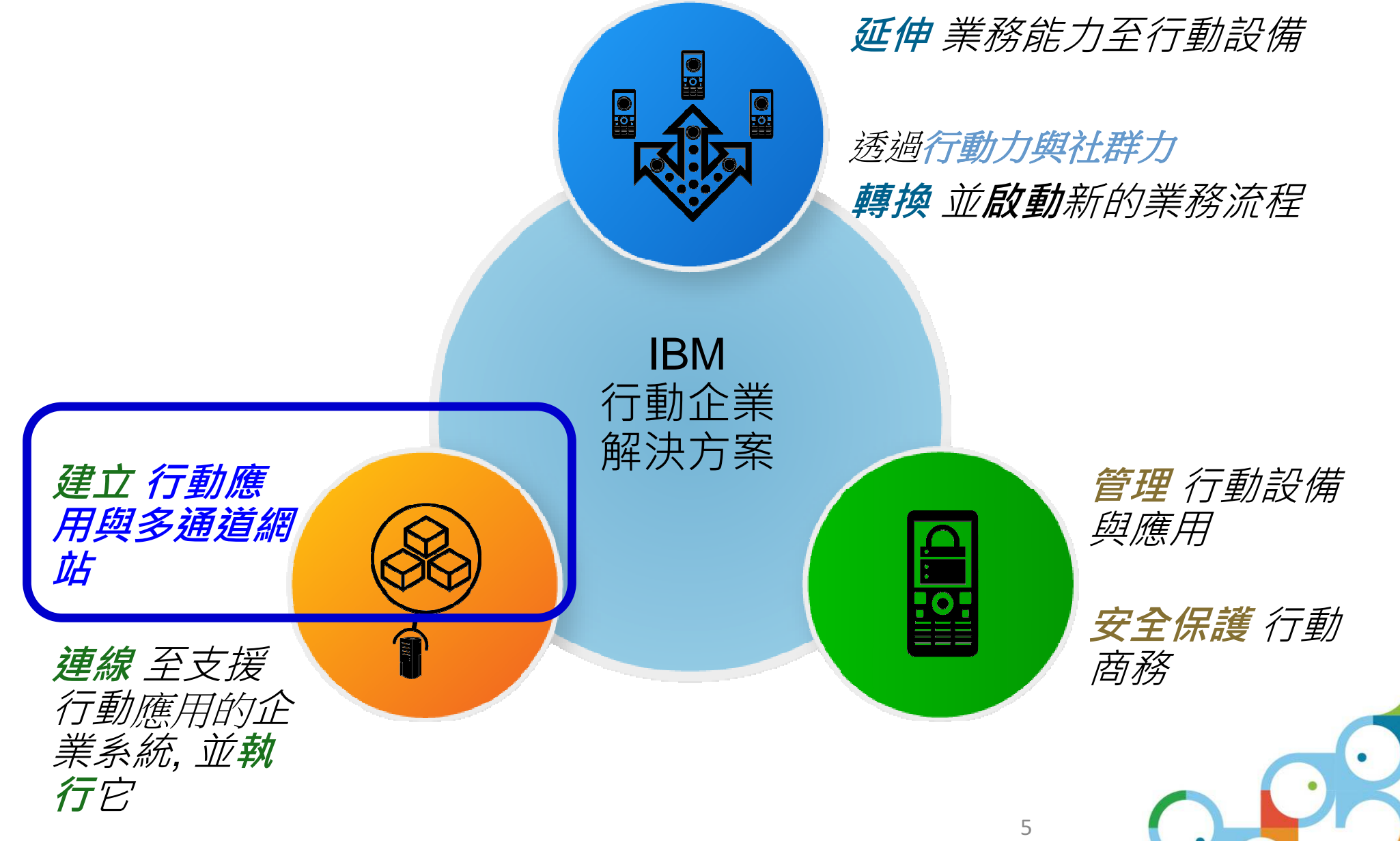

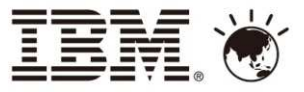

#### 卓越的多通道網站體驗

整合

最佳化 個人化 **(**多通道**/**多設備**/**多解析度**)**

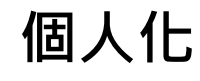

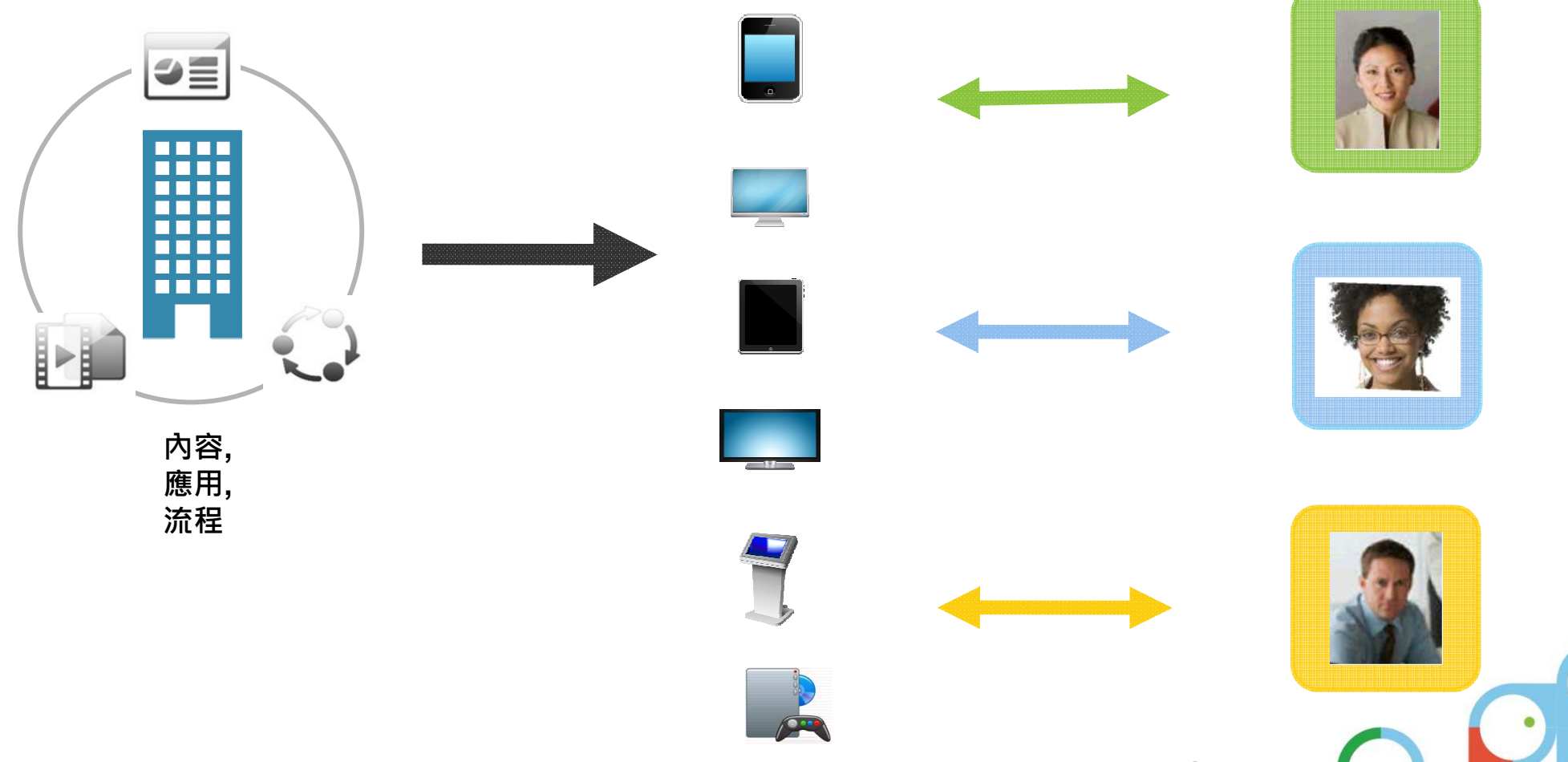

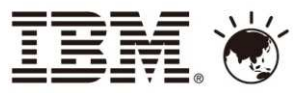

### 行動力發展的雙刃策略

#### 多通道 網站

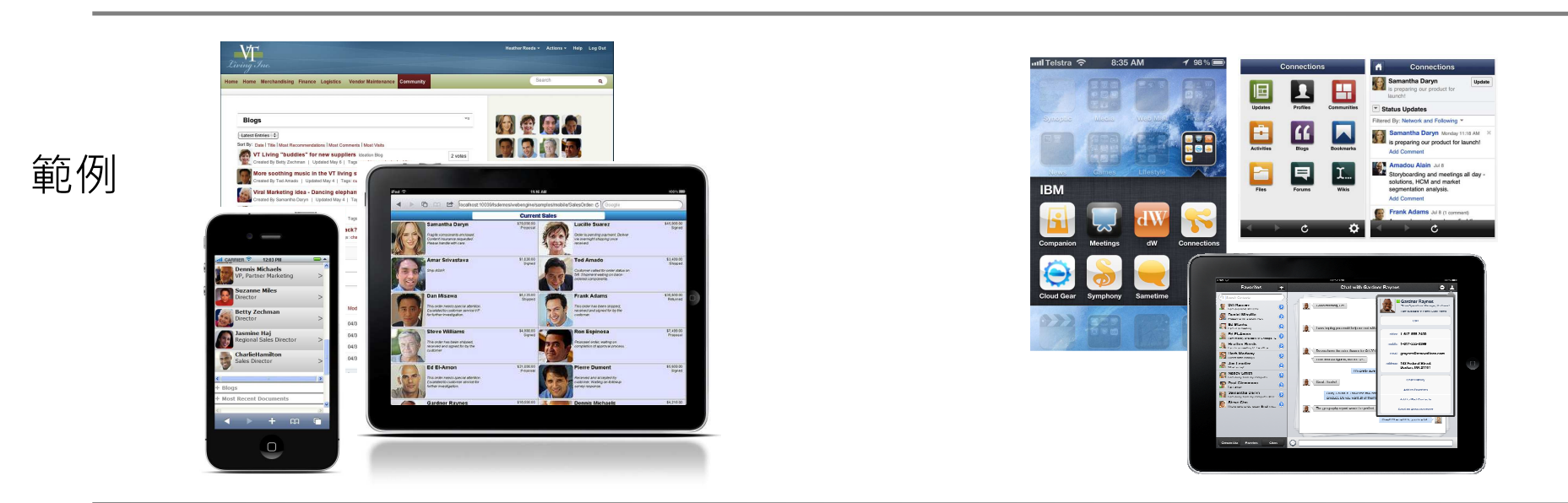

提供 多通道(桌面電腦瀏灠器,<br>行動設設備-手機 /平板) 一致 / 行動設設備-手機/平板) 一致/整合的Web使用體驗需求

提供 可完整使用行動設備硬體功<br>能及其生能優勢之使用體驗 能及其生態優勢之使用體驗

- 需求 能力 聚合多樣的應用及內容
	- 內容的管理
		- 依角色提供個人化存取

專用, 任務導向的應用程式

網站 行動 應用程式

- 整合設備硬體功能 (如: GPS, 照相)<br>• 應用程式市集功能
- 應用程式市集功能

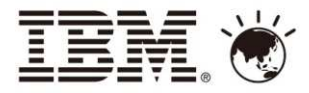

### IBM對行動力發展雙刃策略的解決方案

#### 多通道 網站 網站 行動

## 動 應用程式<br>一

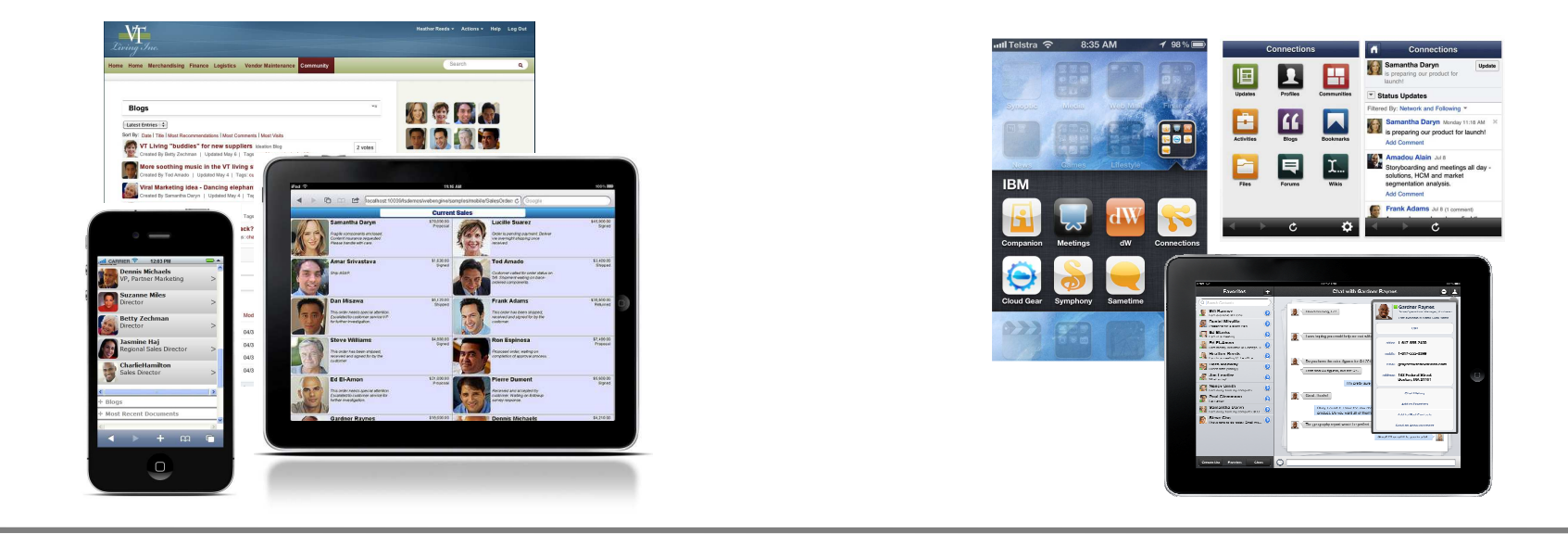

提供 多通道(桌面電腦瀏灠器,<br>行動設設備-手機 /平板) 一致 / 行動設設備-手機/平板) 一致/整合的Web使用體驗

提供 可完整使用行動設備硬體功<br>能及其生能優勢之使用體驗 能及其生態優勢之使用體驗

**WebSphere Portal Solutions**

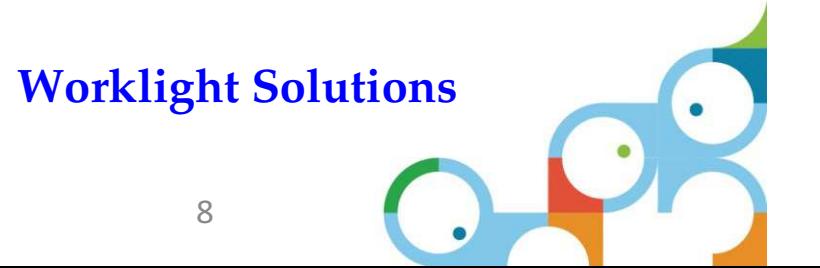

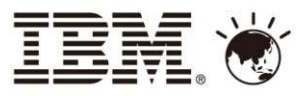

# WebSphere Portal 框架

- •• **聚合 及 整合** 企業後端系統, 包含 <mark>網</mark><br> **站內容管理功能** 站內容管理功能
- $\bullet$ ● 提供 **單一** 用戶資訊<br>▲ 可古垺体伸田老鱼台
- • 可支援依使用者角色, 偏好, 在多通道及多設備中顯示**個人化**的呈現結 果
- • 在不同通道的存取都能提供 身份鑑 別機制
- •● 支援 **使用者個人化設定**<br>▲ 冬式 安全機制
- •● 各式 **安全機制**<br>▲ 古坪细站行为
- •• 支援<mark>網站行為分析</mark>資訊收集機制
- •● 能 **辨識 存取設備**<br>▲ 可支援依存取語
- •• 可支援依存取設備不同 **自動調整** 顯<br> 示結果版本及功能 示結果版本及功能

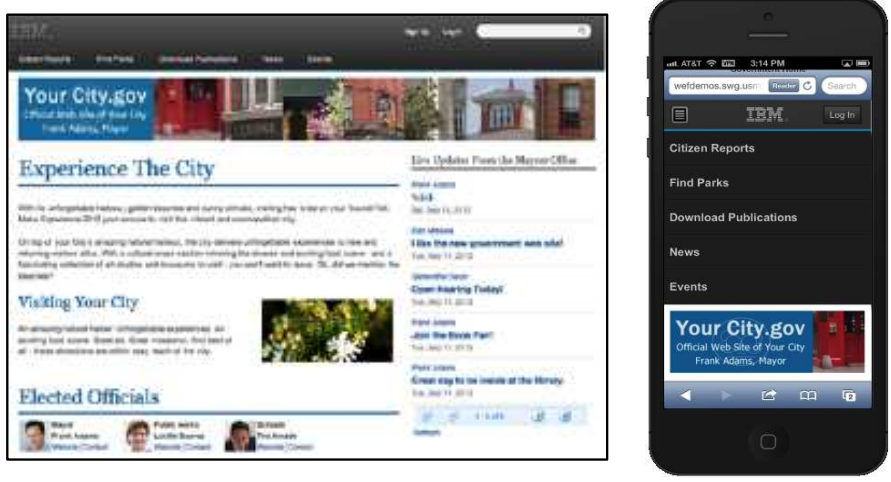

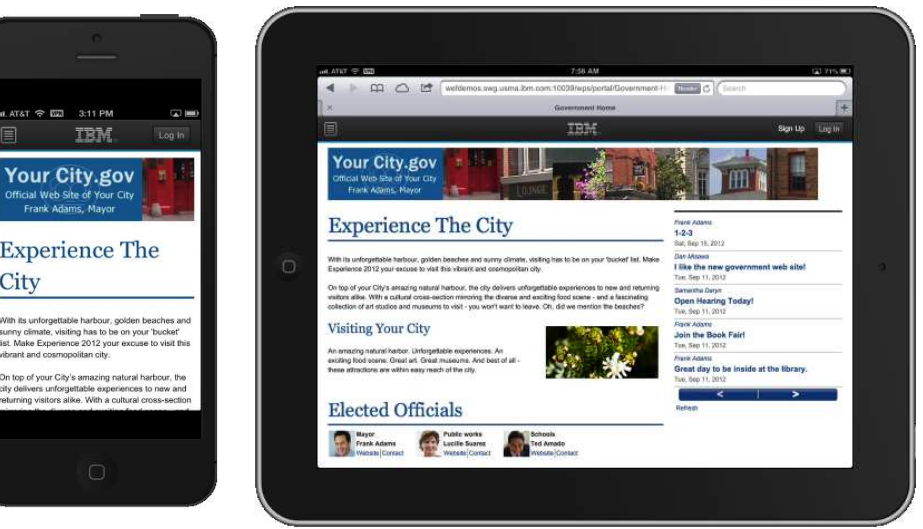

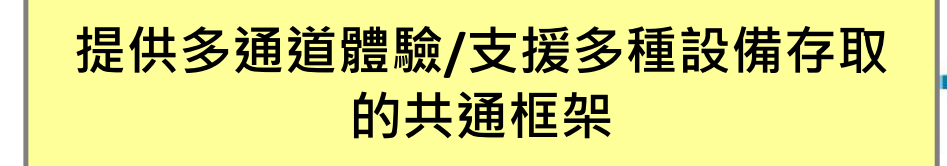

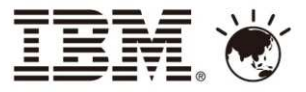

# 網站內容範本型錄 (CTC V4)<br><sub>盲面範本及網站架構範本</sub>

- 頁面範本及網站架構範本
	- – 預建及預設連結的頁面範本, Portlet, 內容範本及各式網頁顯示元件
	- 灬 டை ⊞U <del>/ \ T SIL</del> / 5★ J+ A 利用範本快選/速建網站及內容
	- –提供建站範本工具
- 預設 **Portlets** 程式
	- 預設 portlets 程式可快速建立頁面中的複雜<br>- 功能 遵譼 以及錬结等元素 功能, 導覽, 以及錬結等元素
	- ━━ │││ □▄▏▓▀▓▗▔▖▕▕▏▐▖▏▂▗▜▀▕▄▅▏▏▏▁▎▐▟▃▎▞▜▎▏ - 可調變樣式能在頁面中拖拉 portlets 程式時<br>- 自動調整內內容版面配置 字型變化等 自動調整內內容版面配置, 字型變化等
- 可重用之顯示元件
	- – ш. со п ― 頁面主題, 版面配置 及 樣式表<br>- 顯テ增強处堪程式 多國化立
	- <mark>- 顯示增強外掛程式, 多國化文字提供器</mark>
	- – 網站行為分析資訊整合, 列印版面配置, 社群 媒體整合工具, 標籤, 評分, 即時前台編輯等工具等

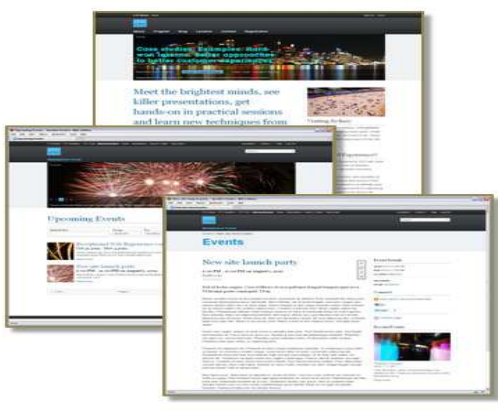

各式功能的頁面範本

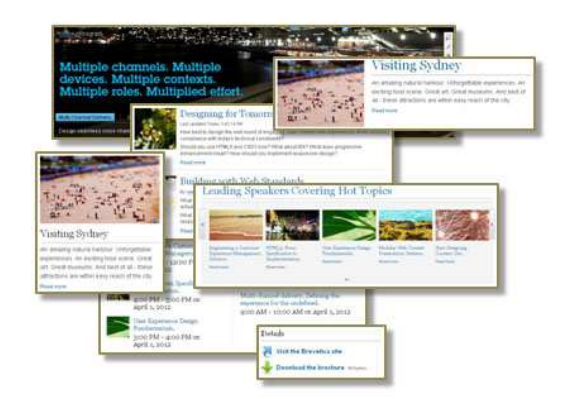

10可延展的預設 portlets 程式<br><sup>及</sup>顯示元件 及顯示元件

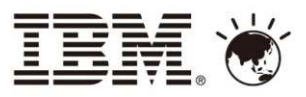

## 響應式樣式 (Responsive Styling) 及<br>設備偵測 *(*Device Detection) 設備偵測 (Device Detection)<br>————————————————————

- • 響應式樣式
	- 14 74 71 11 11 - 依顯示區域大小自動調 整版面配置及元件顯示位置
	- –- 元件樣式依所處之區塊 位置使用不同的版本配置方式來顯示
- • 設備偵測
	- –- 設備偵測用以載入適應 的樣式, 並視需要改變頁面中內容的呈現
	- – 依設備偵測結果分類, <sup>能</sup>條件式顯示內容

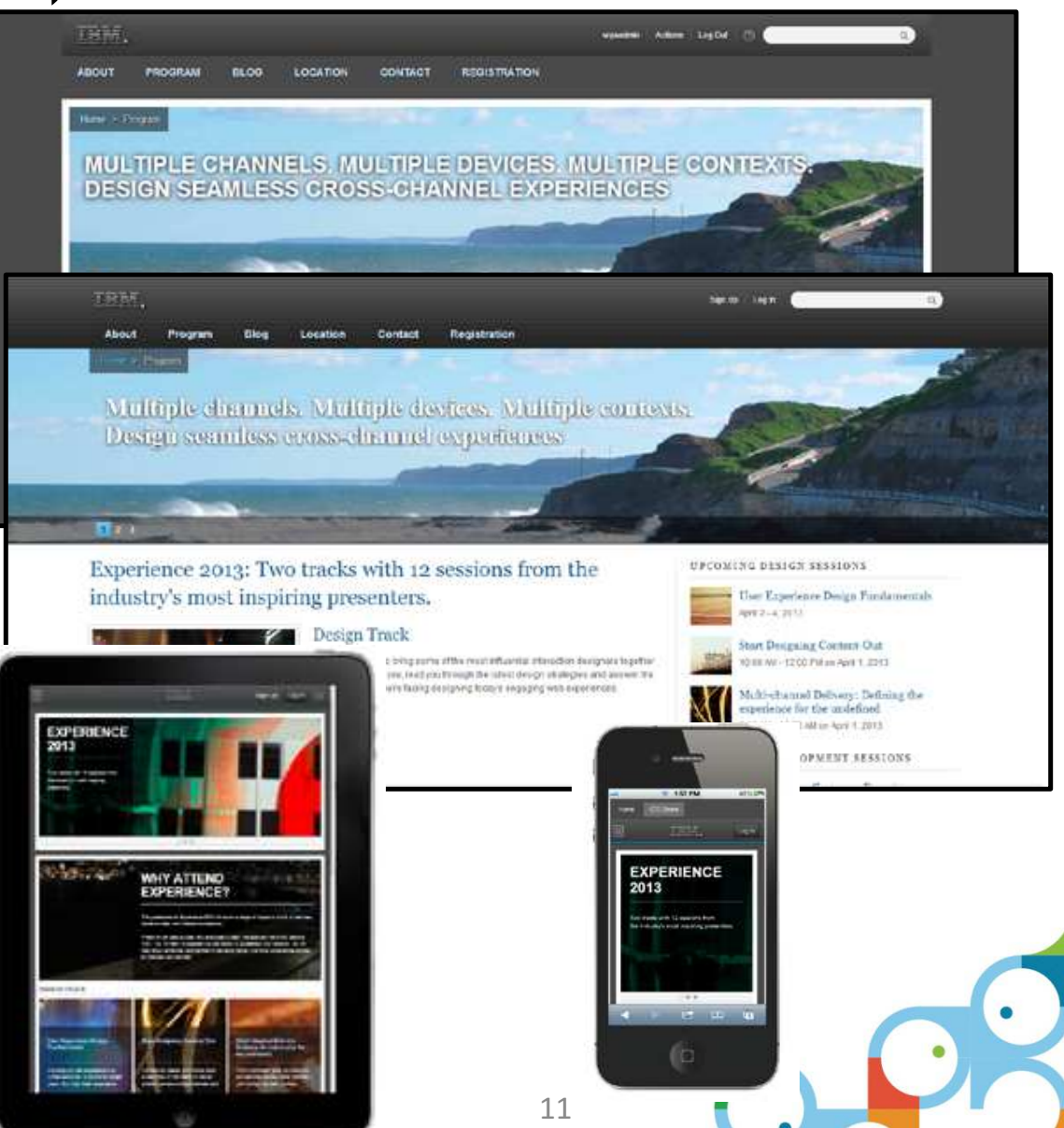

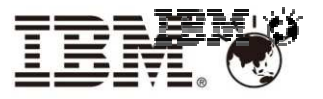

### 提供多通道內容

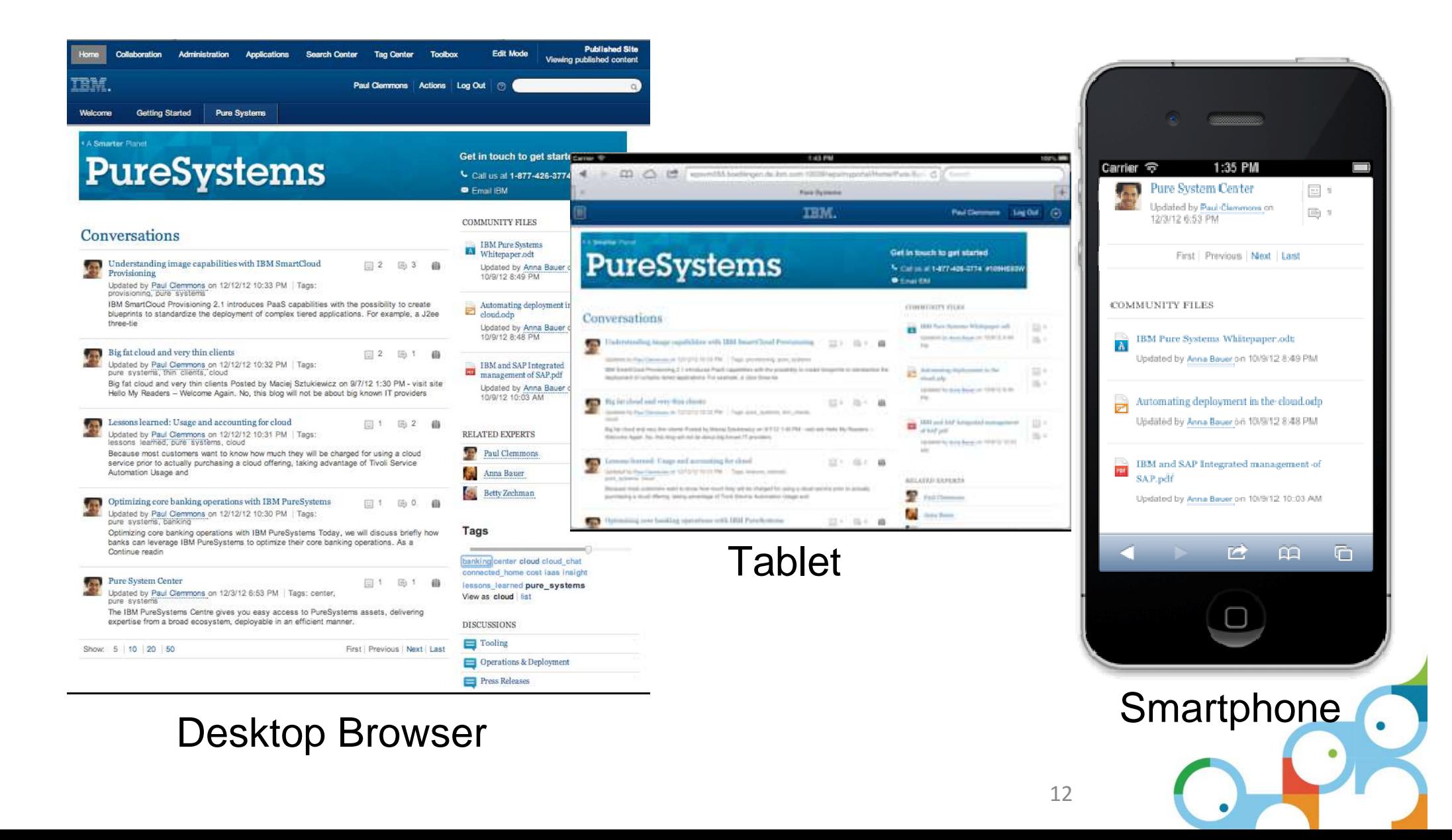

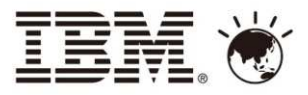

# 利用 IBM WebSphere Portal 建立行動應用網站

- • **IBM WebSphere Portal Mobile Experience [Smart Phones]**
	- –- 提供行動設備顯示用網頁主題來建立入口網站
	- GEA VVPD PYDPIPULP PALIUV LVVPP VT 17 T - 使用 Web Experience Factory (WEF) 建立動態 網頁配置<br>BM Websphere Mobile Portal Accolerator (MPA) [E
- **IBM Websphere Mobile Portal Accelerator (MPA) [Feature Phones]**
	- –- 支援超過上萬種的各式行動設備,特別是各式2代手機

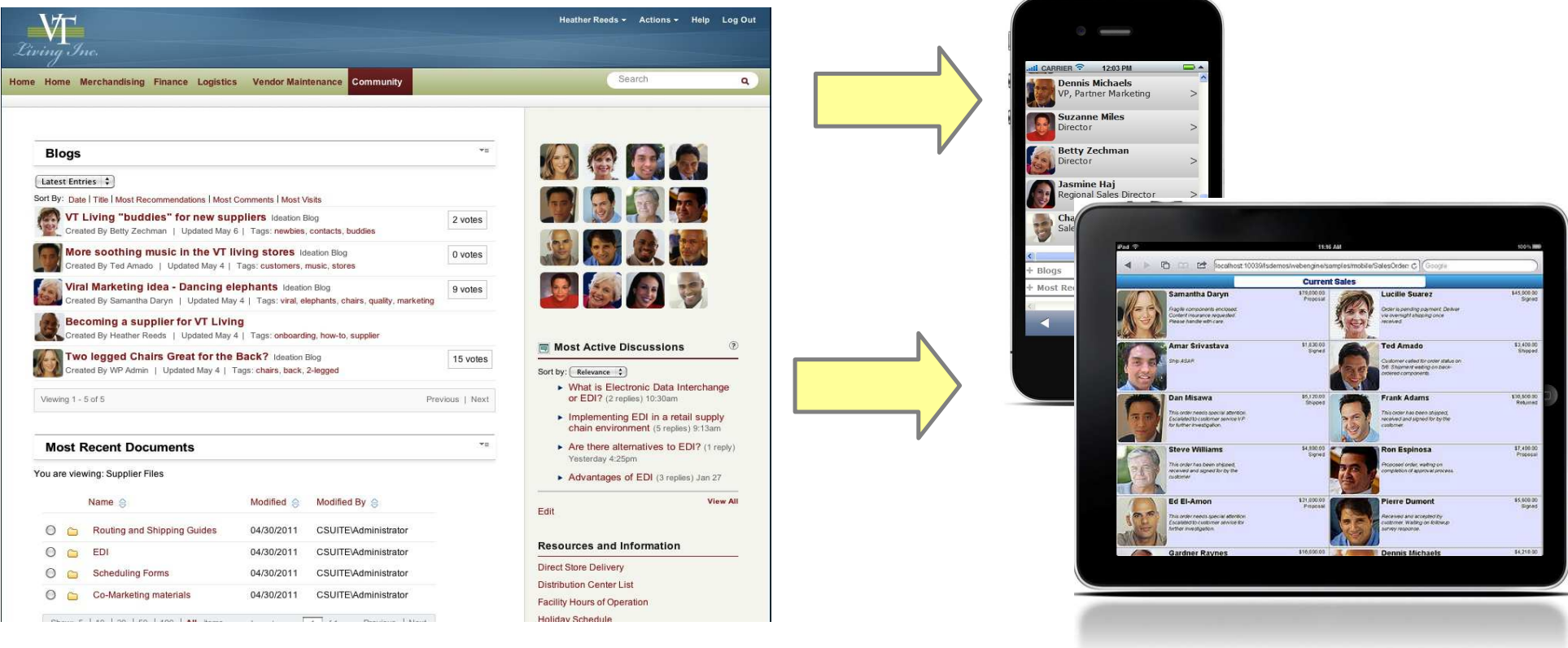

•

•

•

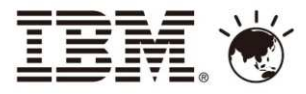

# Matco Tools : Portal Mobile Experience

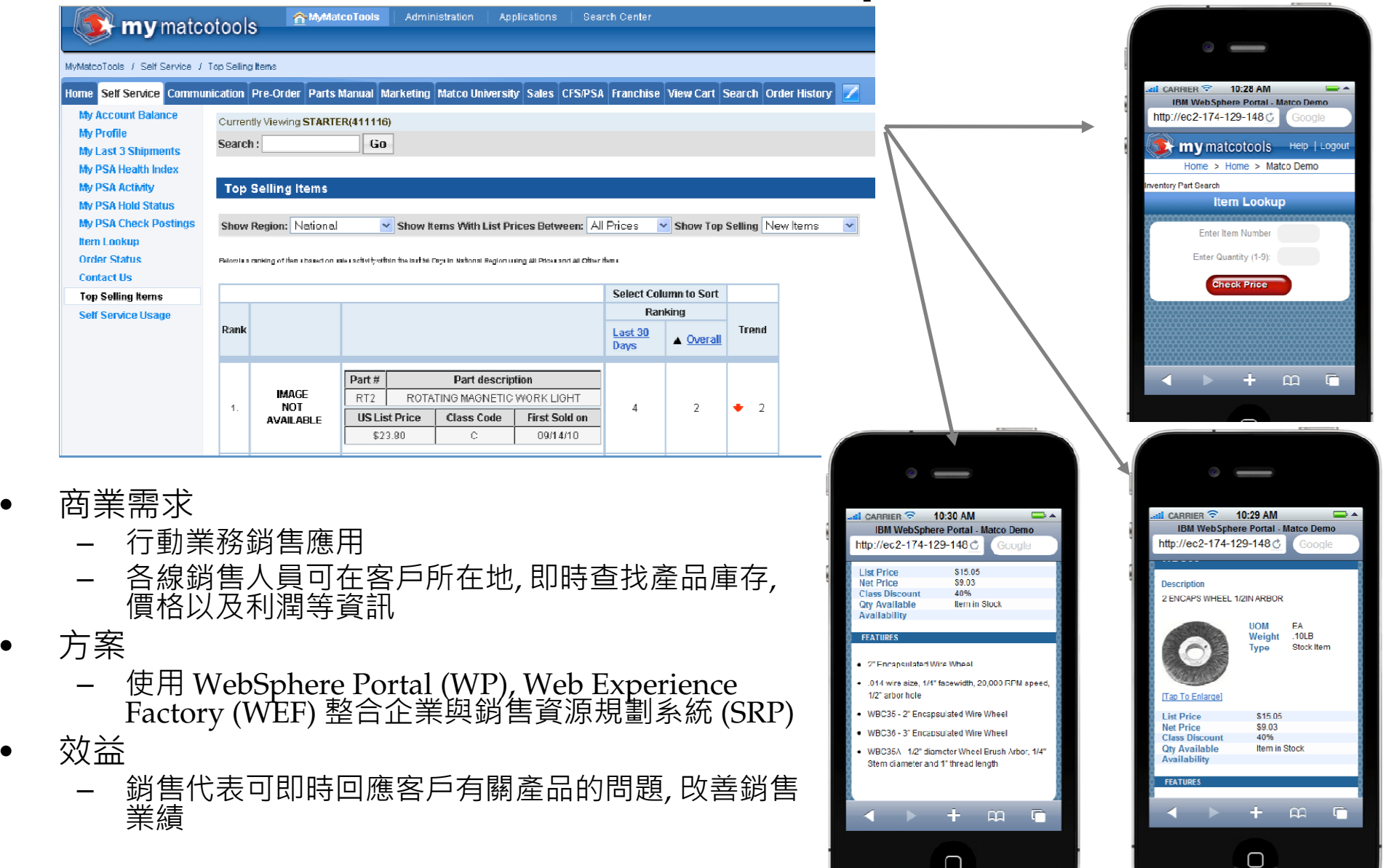

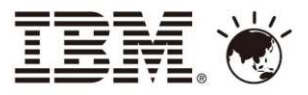

### 多通道顯示設計的考量

A combination of device width, resolution, and device type triggers changes

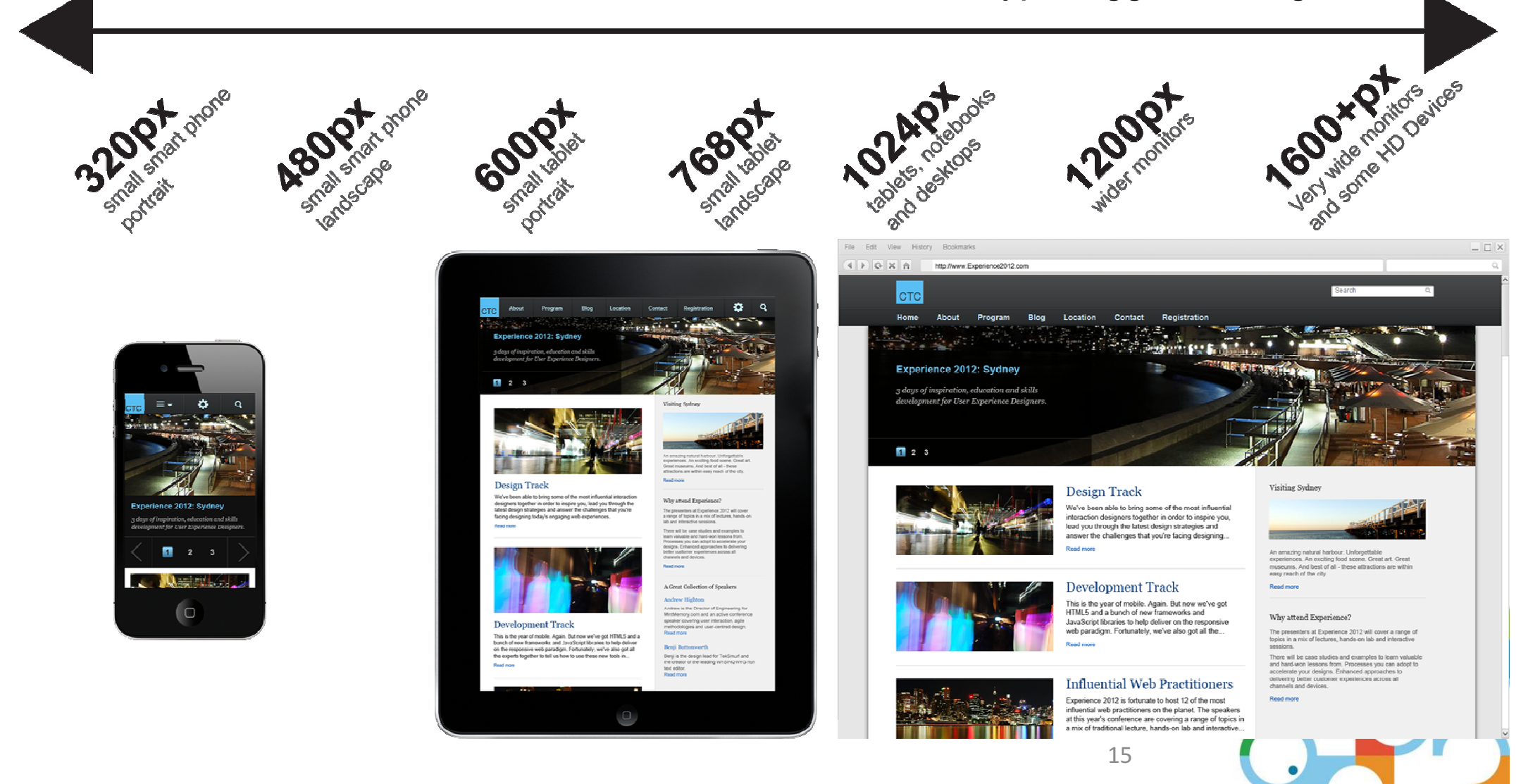

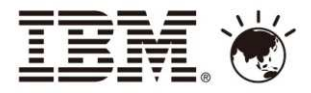

 $\bullet$ 

# **iOS Resolutions**

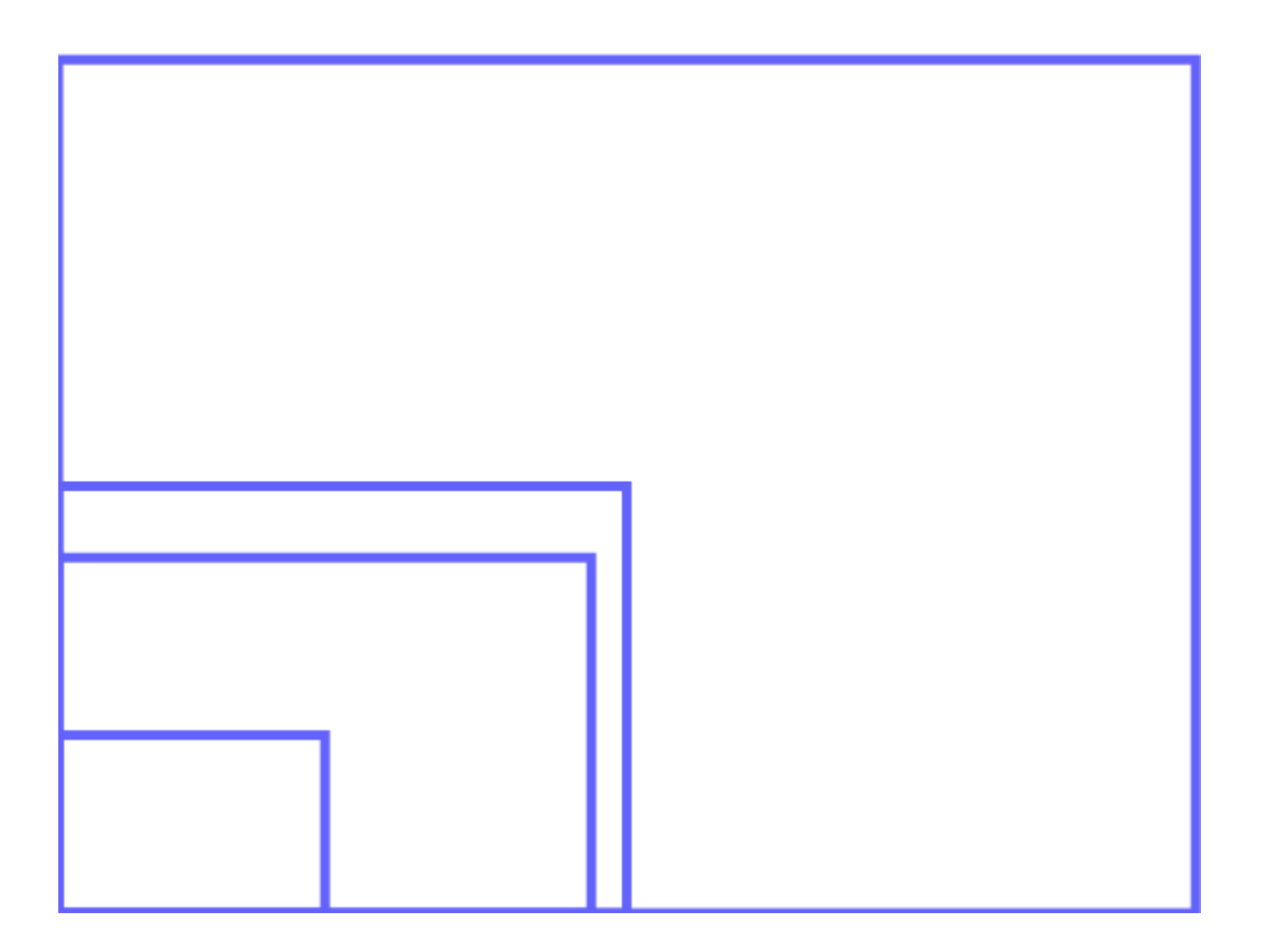

Source: http://opensignalmaps.com/reports/fragmentation.php

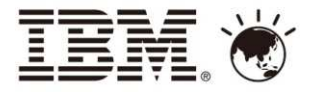

 $\bullet$ 

#### **Android Resolutions**

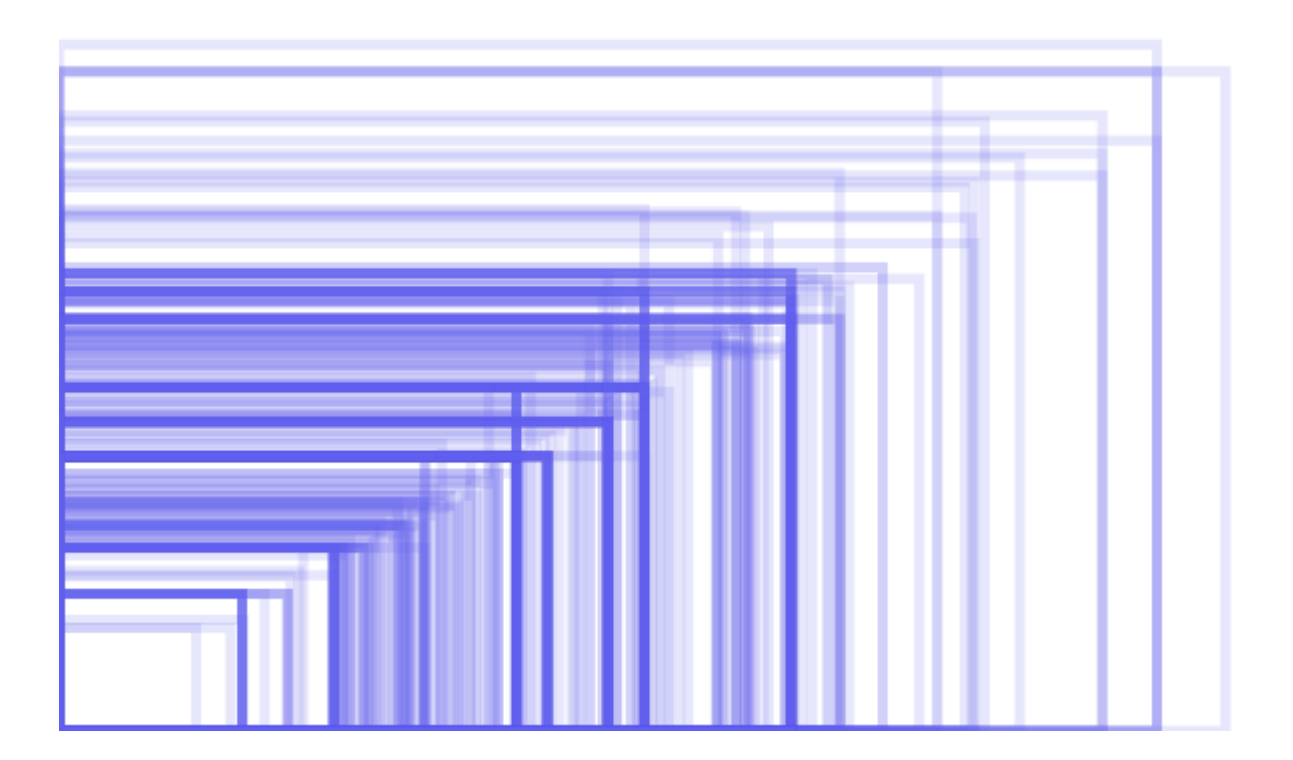

Source: http://opensignalmaps.com/reports/fragmentation.php

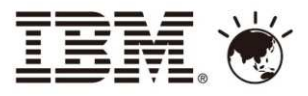

# 響應式網頁設計 (Responsive Web Design, RWD)<br>"

響應式網頁設計是什麼**?**

- • 網頁設計自動調整**,** 對應設備的大小**/**方向
- •● 彈性的圖文版面配置及顯示
- 493 4同 ( \ \ Hぺ / 半 吊言 キゴ 三日 / 人へ 片' 透過 **CSS** 的媒體查詢來啟 動不同的呈現結果

效益**?**

- • 單一網站**/**主題**/**內容 支援多 種設備顯示
- 木子 1半 ズォ 小字 提供多樣性**/**選擇式的網站體驗
- $\bullet$ 強化的操作性

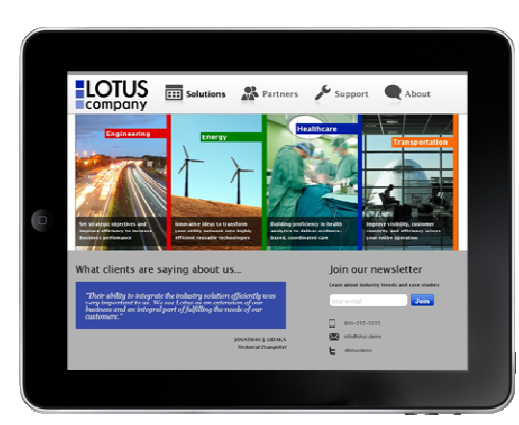

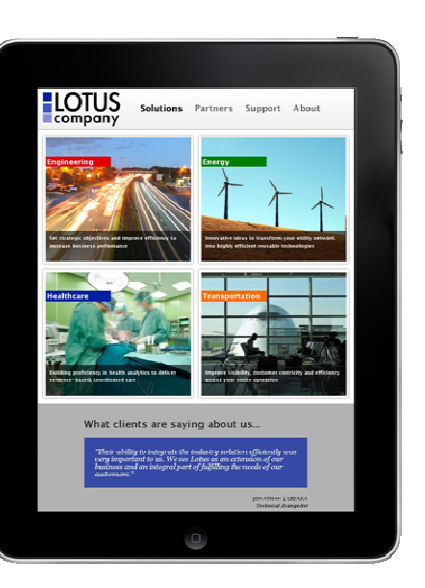

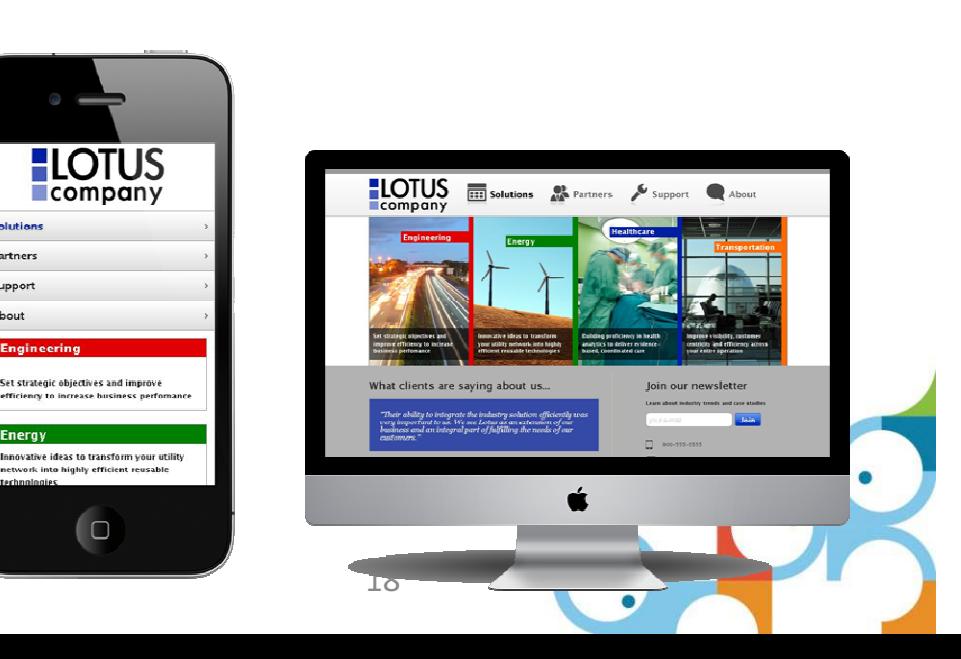

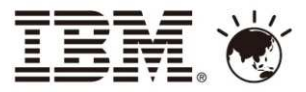

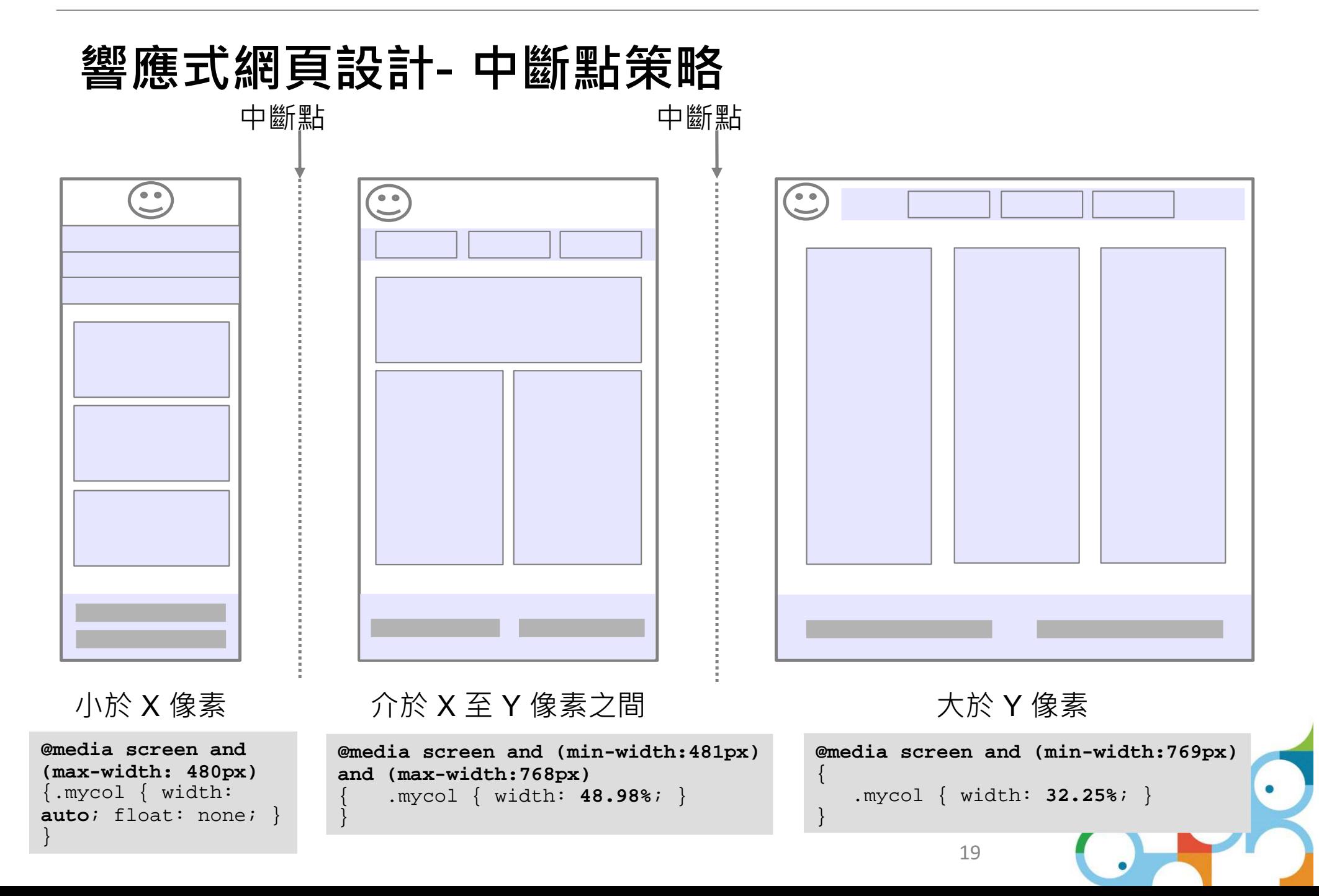

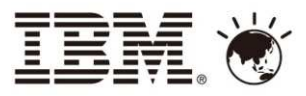

### Look & Feel

- •**Header**
- • **Primary navigation and slides**
- $\bullet$ **Child pages**
- •**Top navigation**
- **Elements size**•

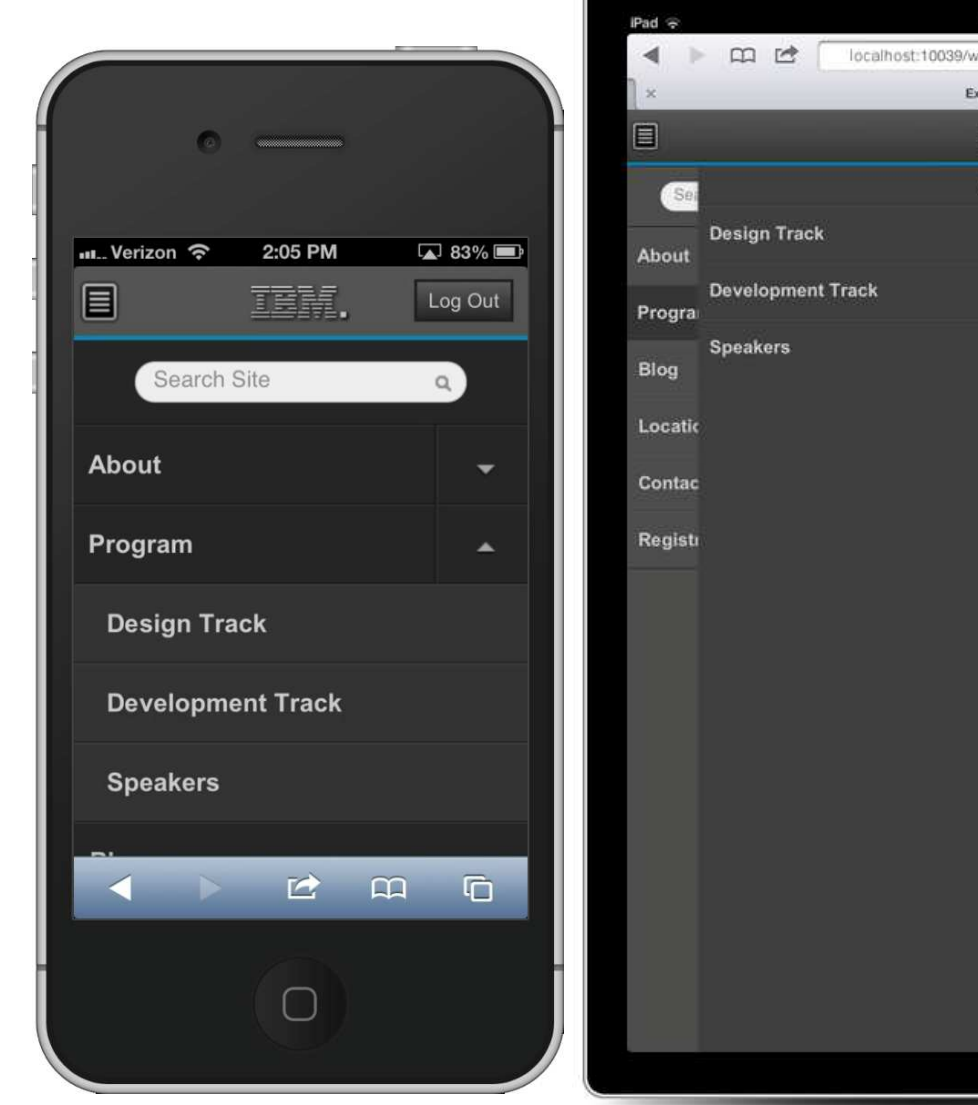

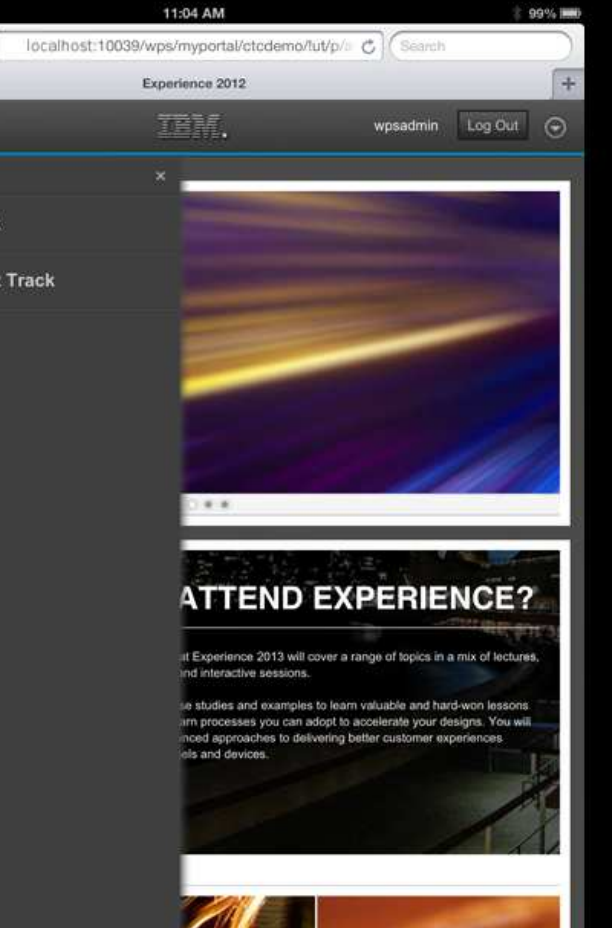

Multi-channel Delivery: Defining the experience

20

ng Content

C

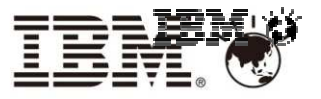

### 支援響應式設計的入口網站主題

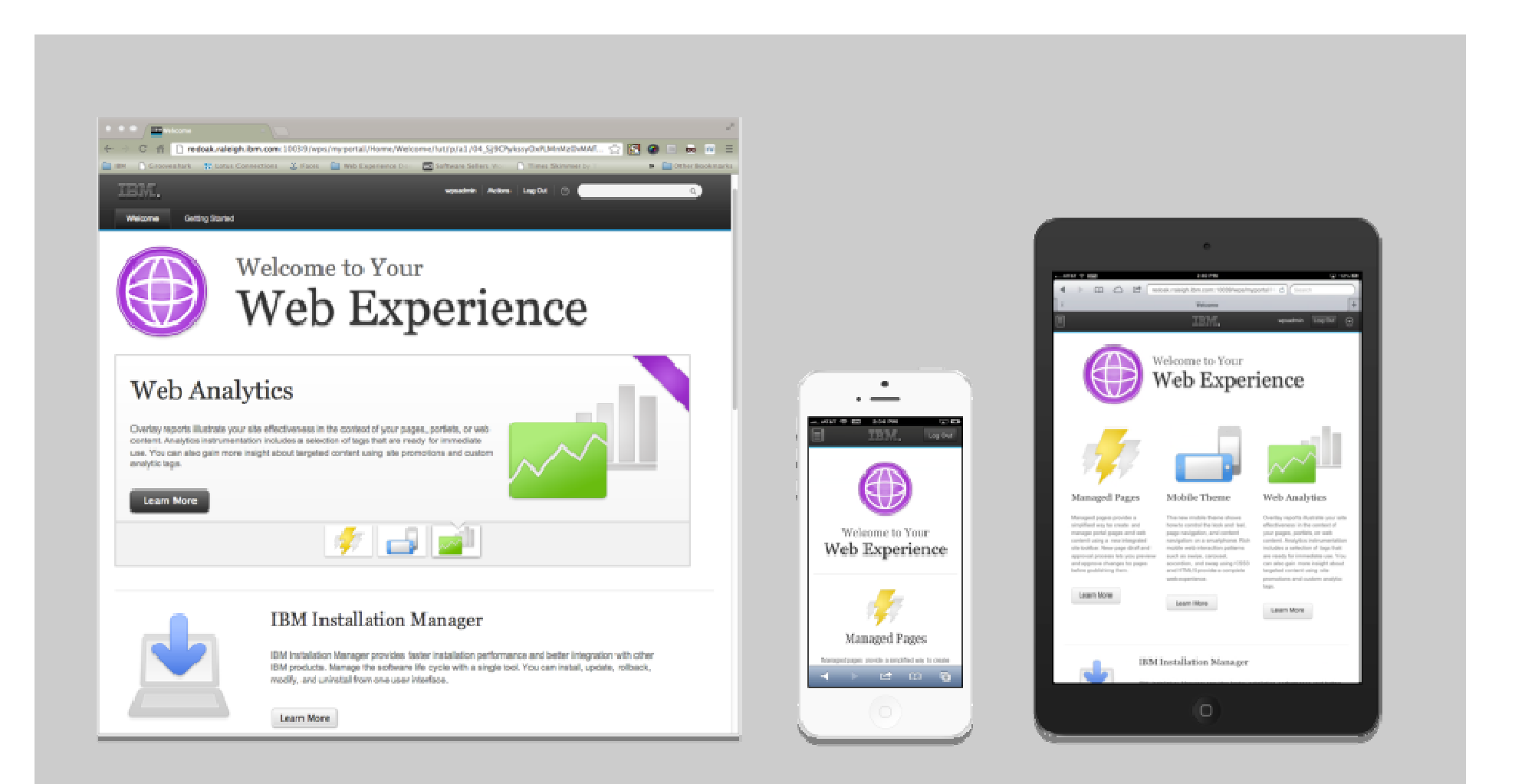

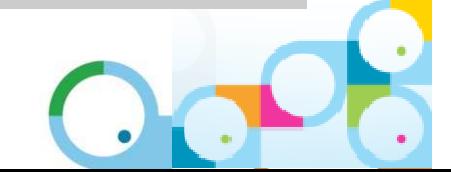

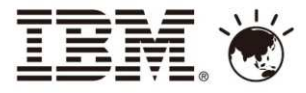

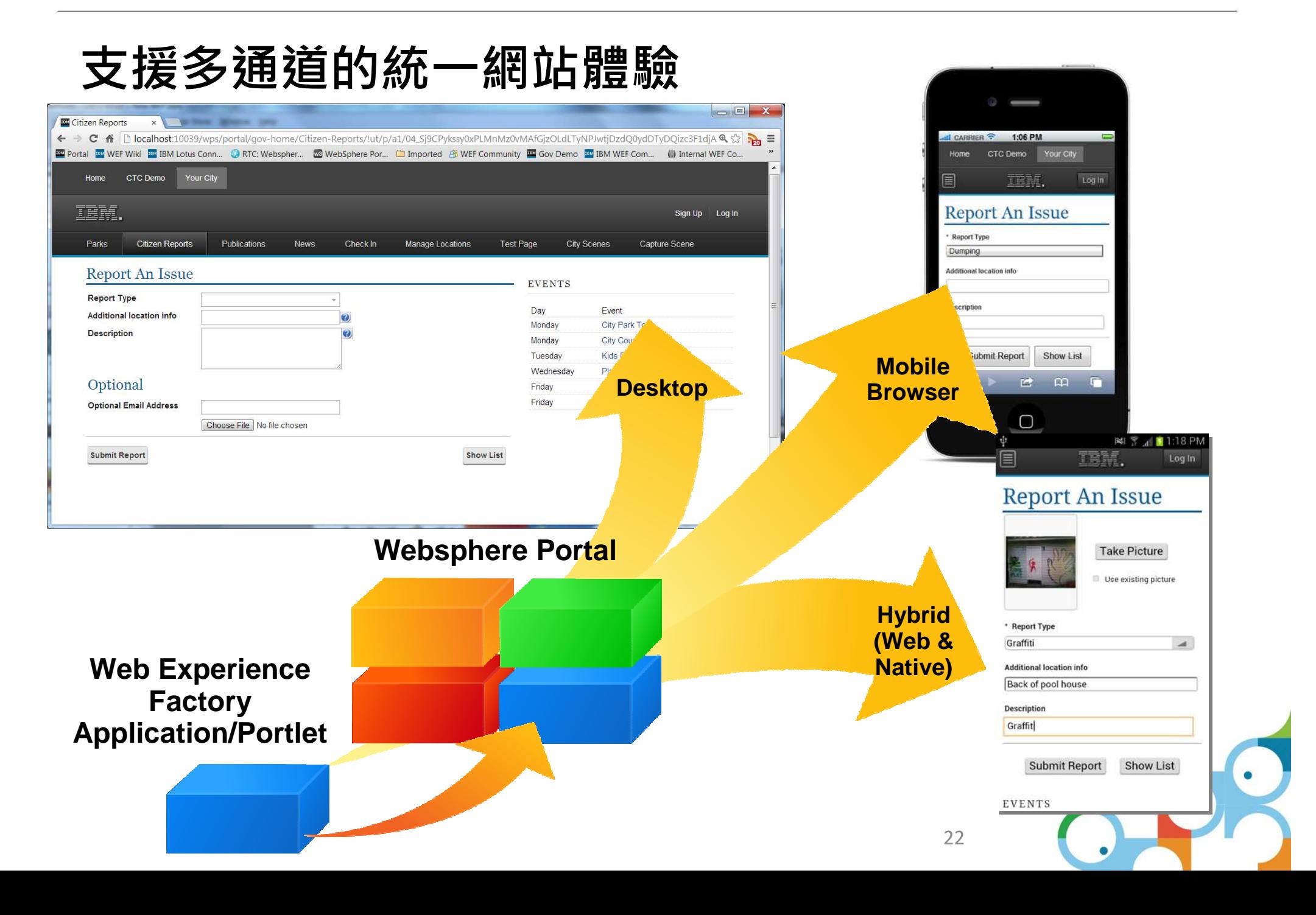

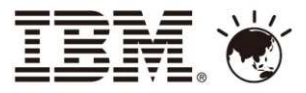

### IBM Web Experience Factory (WEF)

- •以 模型 為設計基礎的 **IDE** 開發工具**,** 簡單 **/**快速
- • 包含 **150+** 內建元件加速開發所需時間**:**
	- –標準後端資料連結元件: Rest APIs, Web Services, Databases
	- –特定應用後端資料連結元件: SAP, Peoplesoft and Siebel
	- –內建各式資料處理元件: 資料及內容轉換與作
	- 100 100 100 100 100 100 100 100 100 100 100 100 100 100 100 100 100 100 1 一般使用者界面元件: lists, tables, forms, etc.
- 動態個人化功能**,** 支援多平台顯示

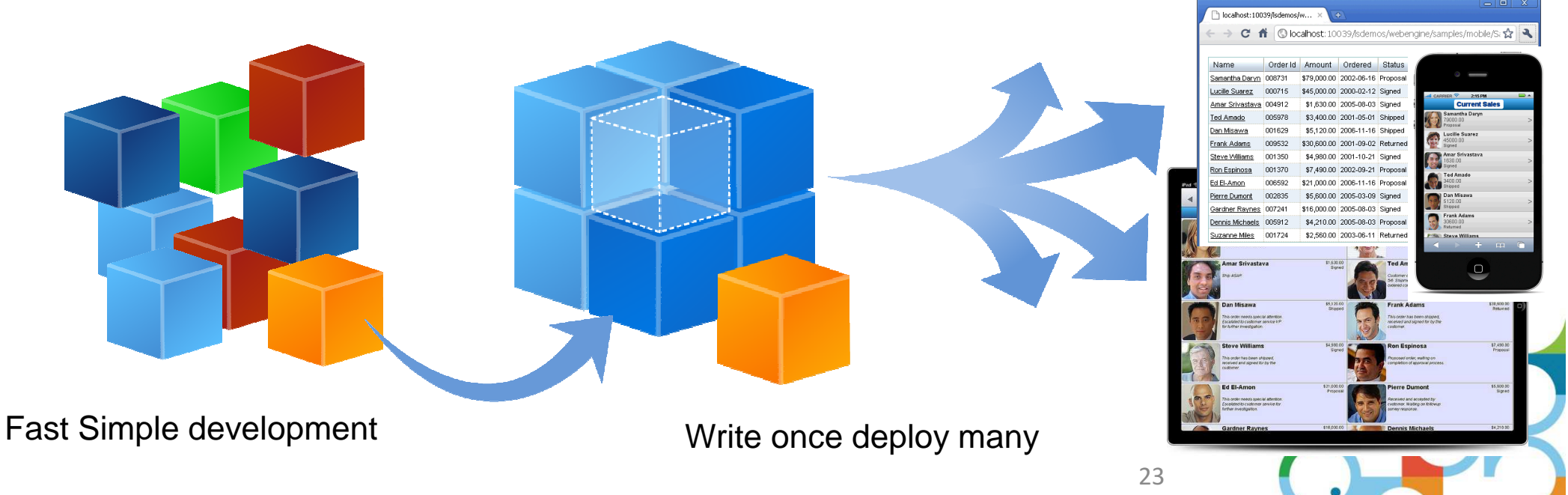

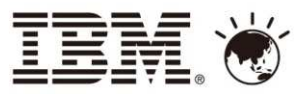

# 利用 Web Experience Factory 開發行動應用

- •使用標準技術 **(HTML, CSS, Javascript)**
- •以 模型為設計基礎的自動化應用程式架構, 減少開發所需時間**,** 加速應用上線
- 利用 Dojo Mobile 以及用戶端顯示架構*,* 提<br> **供**近似直生樣式的操作界面 供近似原生樣式的操作界面
- 支援多通道策略, 可建立支援多種設備的行動應用 **(iPhone, Android, iPad, 等..)**<br>可有份利用 WEE 内建名式三件功能?
- 可充份利用 WEF 內建各式元件功能來建立 卓的網站應用程式, 如: 後端資料連接器, 高階 **UI** 樣式**.**
- 利用 HTML5 特性**,** 如**:** 地域位置
- 可支援Worklight開發, 建立混合式應用**,** 充份利用硬體設備功能**,** 如**:** 照相

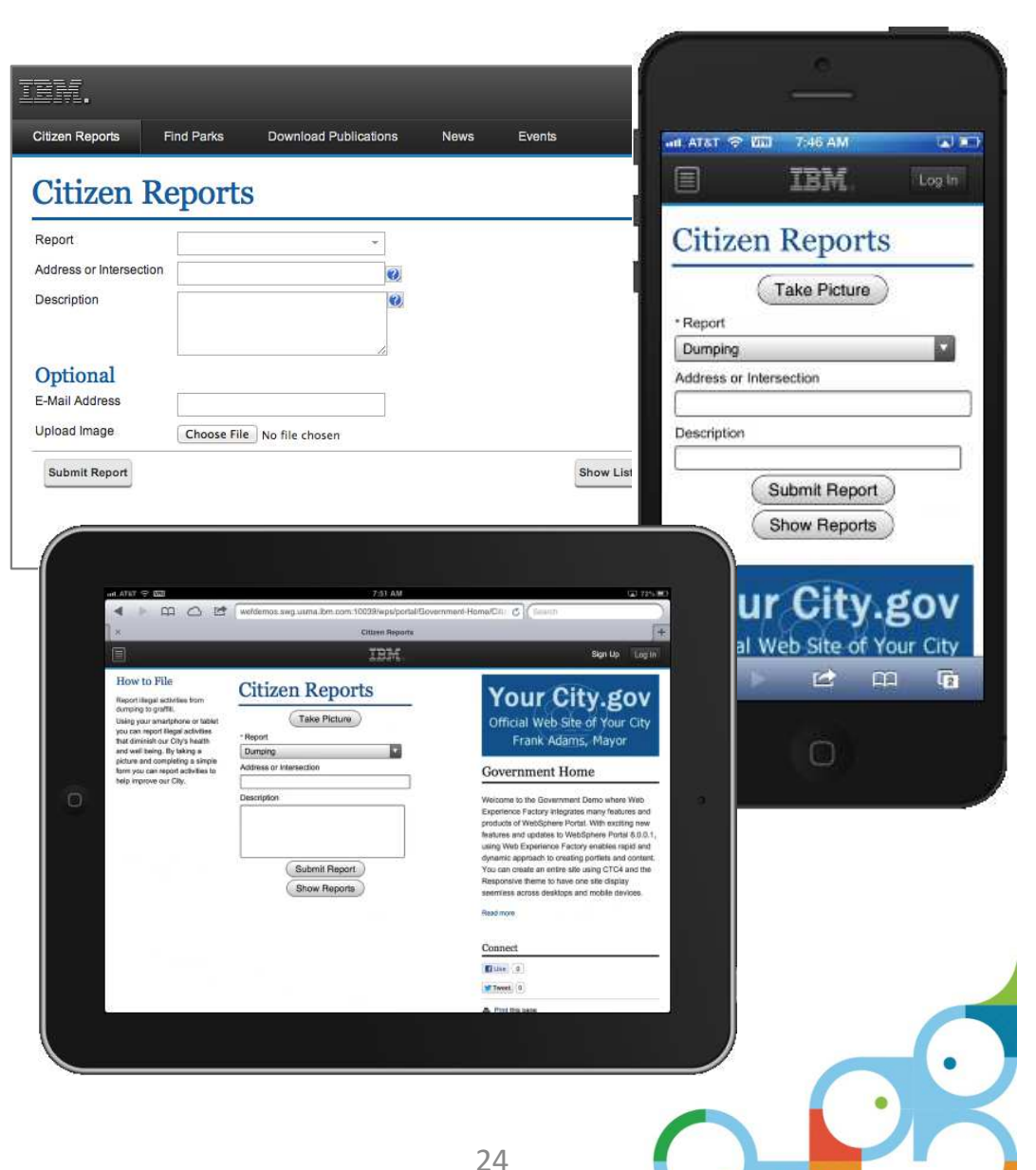

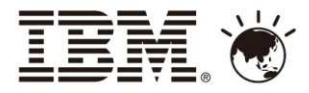

 $Q_1$  $\frac{1}{2}$ 

Previous | Next

#### Multichannel List and Detail

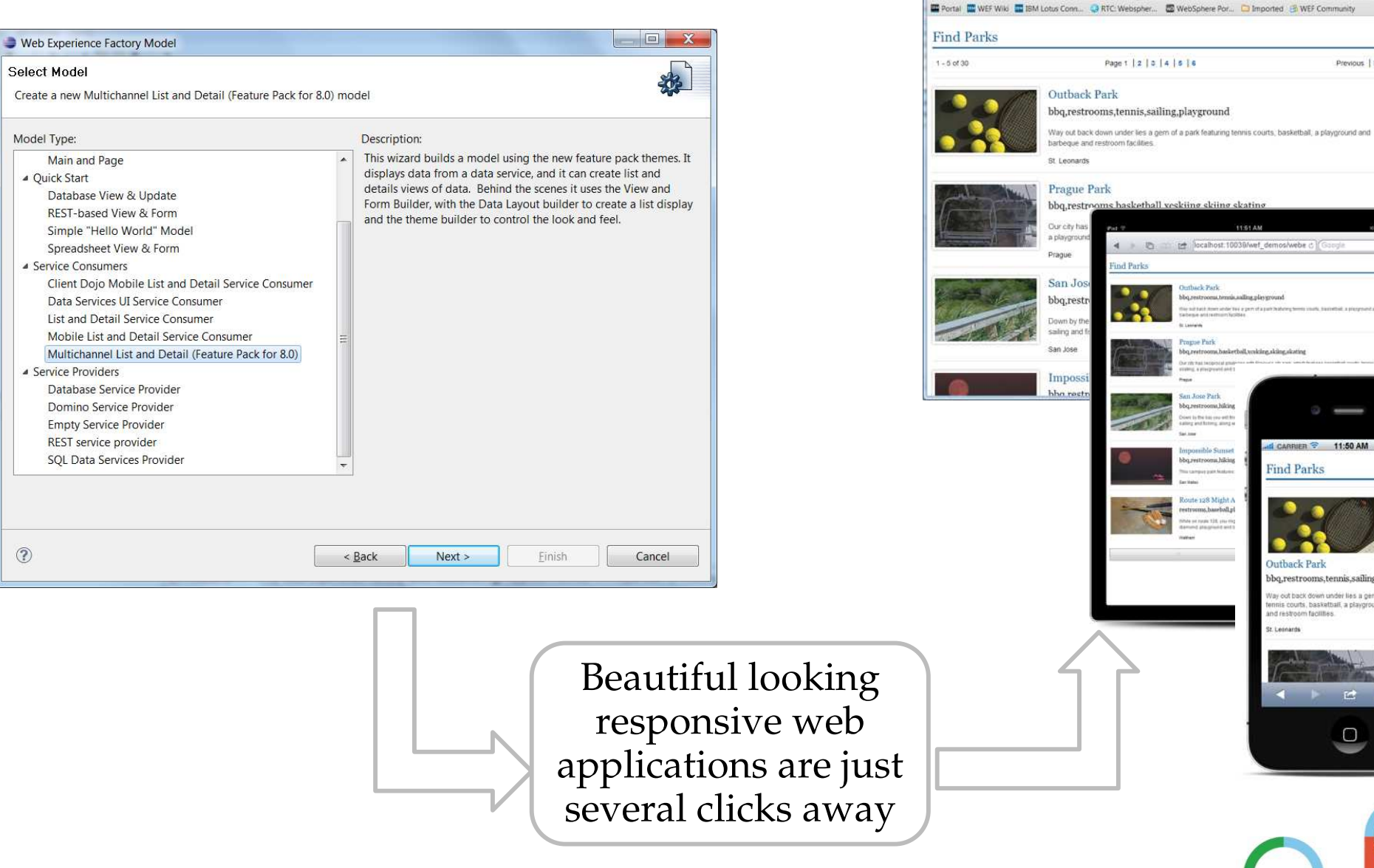

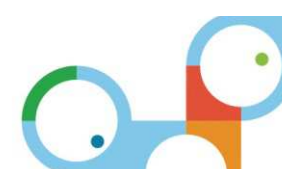

 $\frac{d}{dx}$  CARRIER  $\approx$  11:50 AM

**Find Parks** 

Duthack Park

nd restroom facilities

bbo.restrooms.tennis.sailing.playground out back down under lies a gem of a park featur courts, basketball, a playground and barbegu

> **id COL**

 $\Box$ 

ethiol Park

**Carl Bank** 

an Town Part

ho nestrooma hifrina

Triocalhott10039/wel: k / Triocalhost10039/wel x → C n D localhost:10039/wef demos/

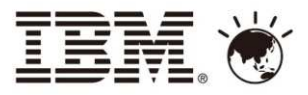

### 延伸卓越網站使用體驗

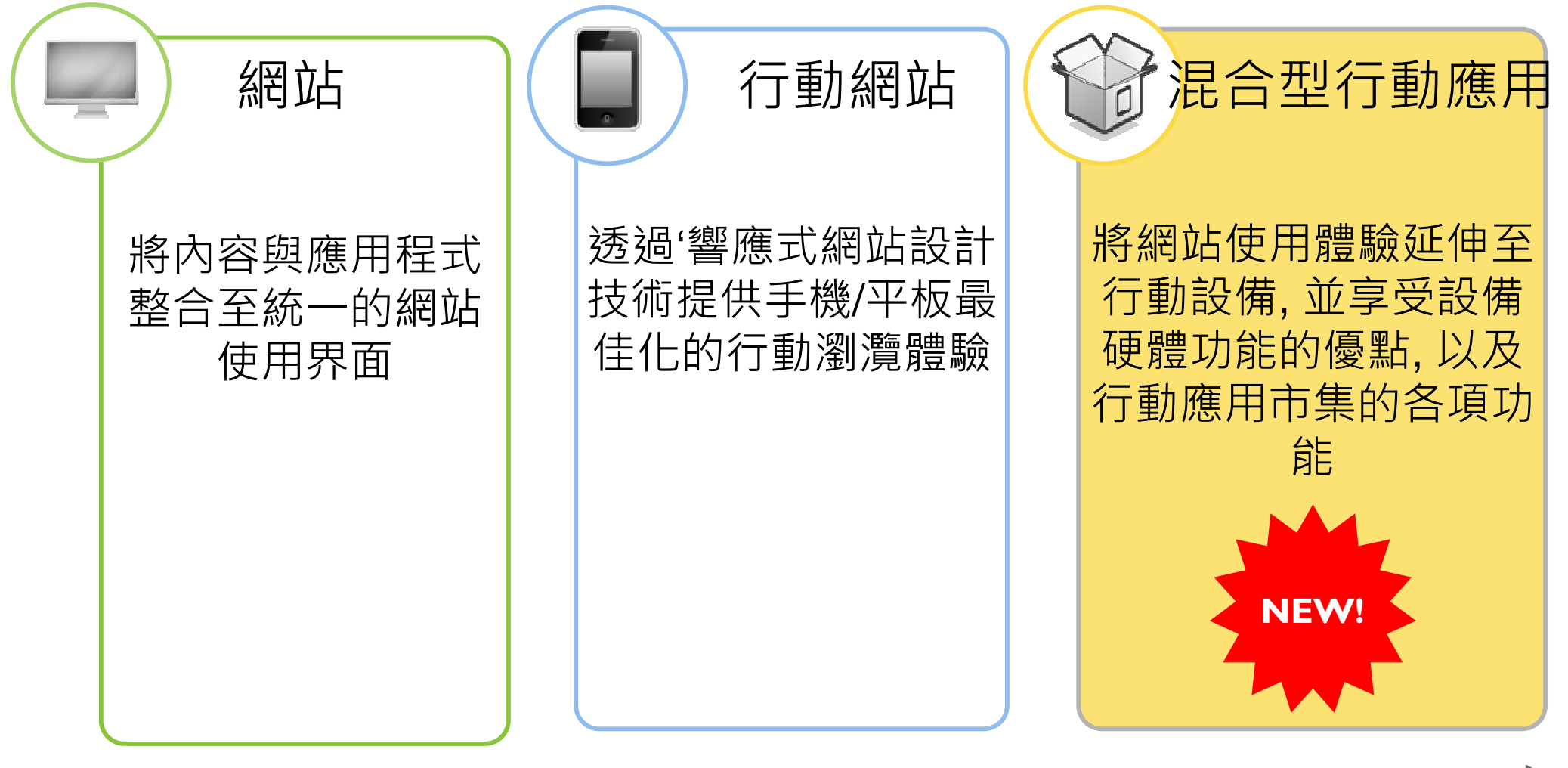

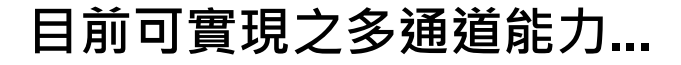

26**...**進一步延伸**!**

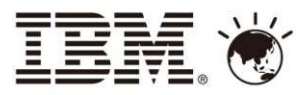

## IBM Worklight 行動應用開發平台

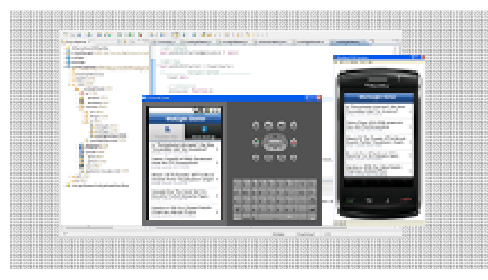

#### **Worklight Studio**完整、可擴展的視覺化開發環境

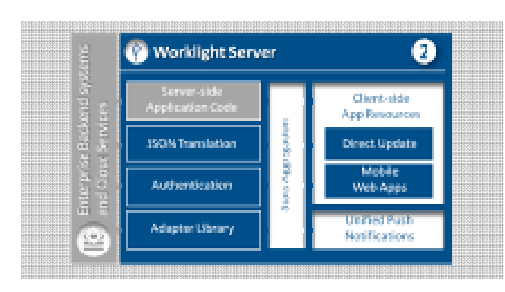

#### **Worklight Server**提供統一推送通知‧版本管理﹐安全控制和整合服務

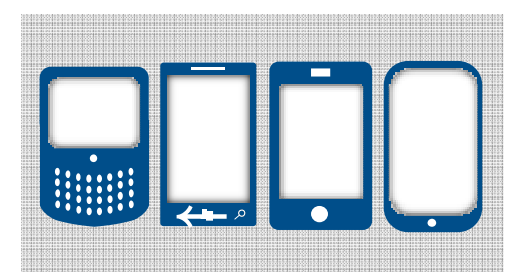

**Worklight Runtime Components** 提供程式庫和用戶端**API**,讓程式可以使用裝置原生功能並和**Worklight**伺服器互動

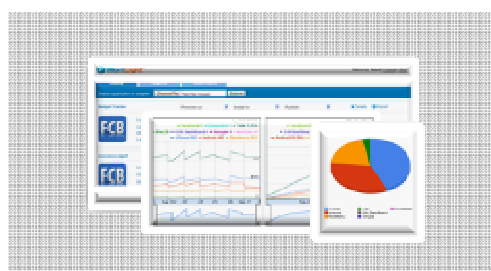

**Worklight Console Web** 化主控台**,** 可進行即時統計分析及應用程式管理功能

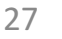

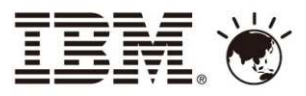

#### 混合型行動應用

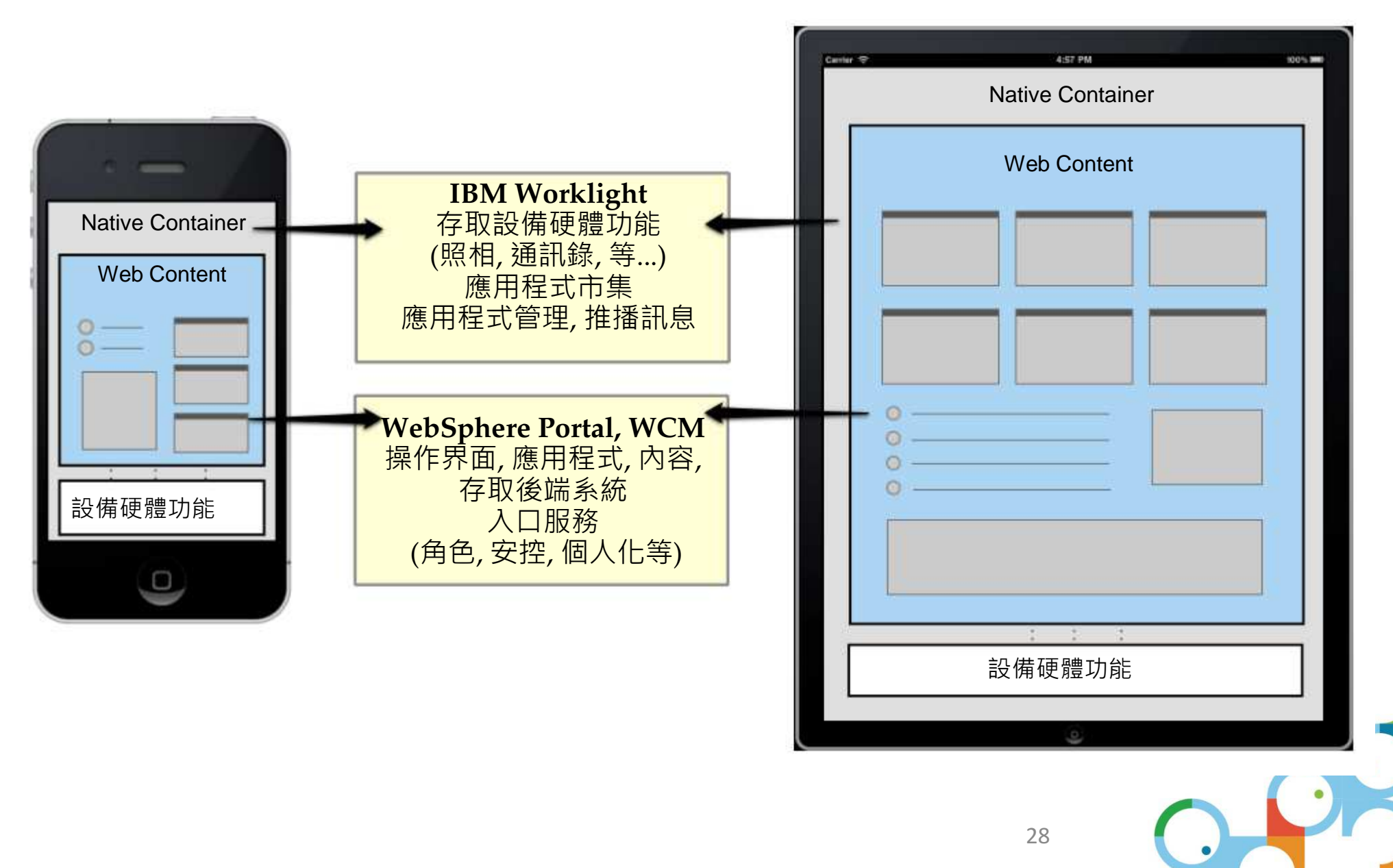

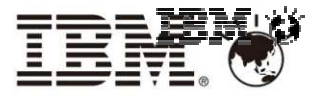

#### WEF integration with Worklight – New Camera Builder

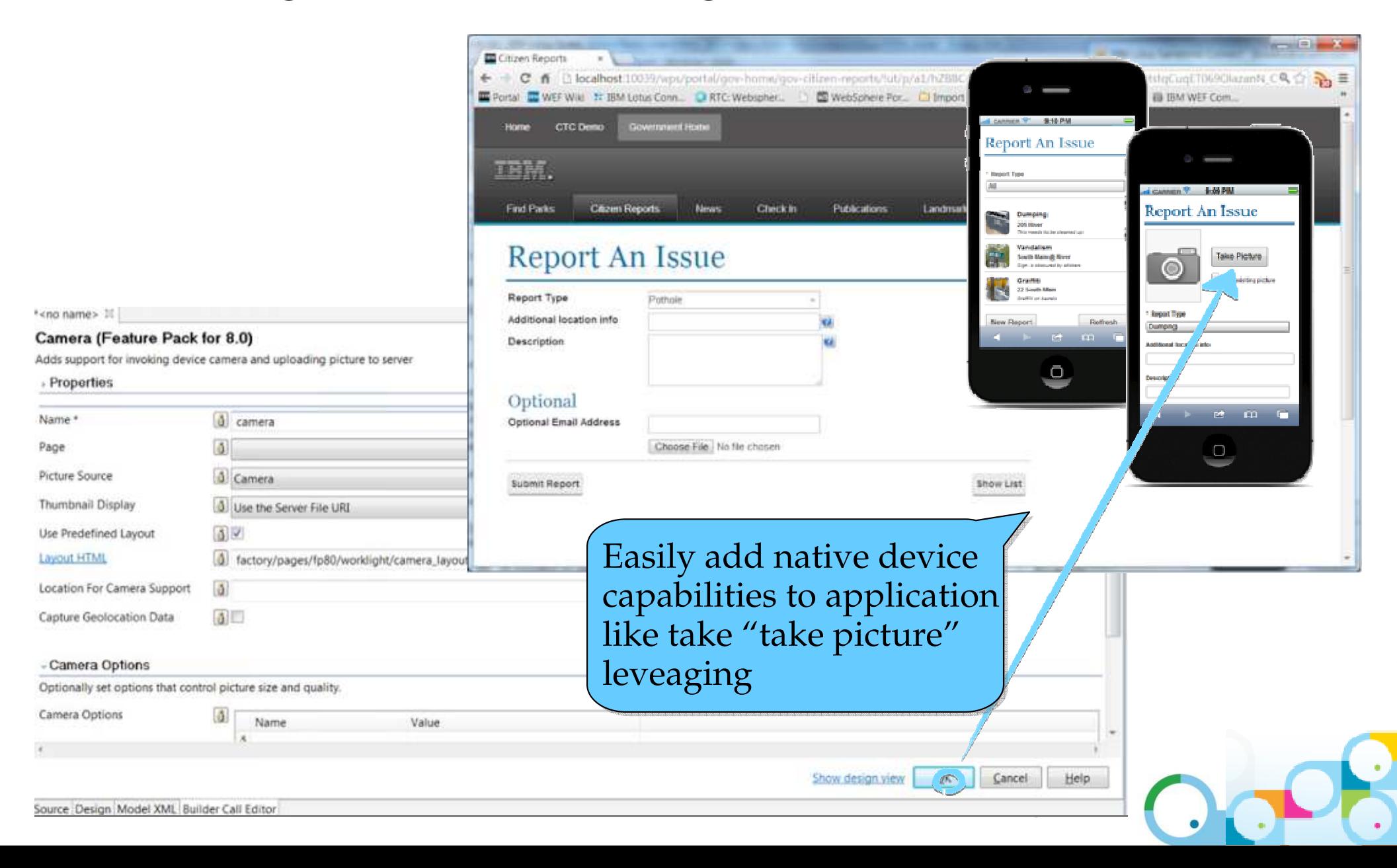

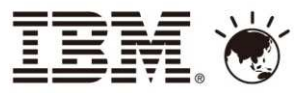

# IBM WebSphere Portal + IBM Worklight 應用架構

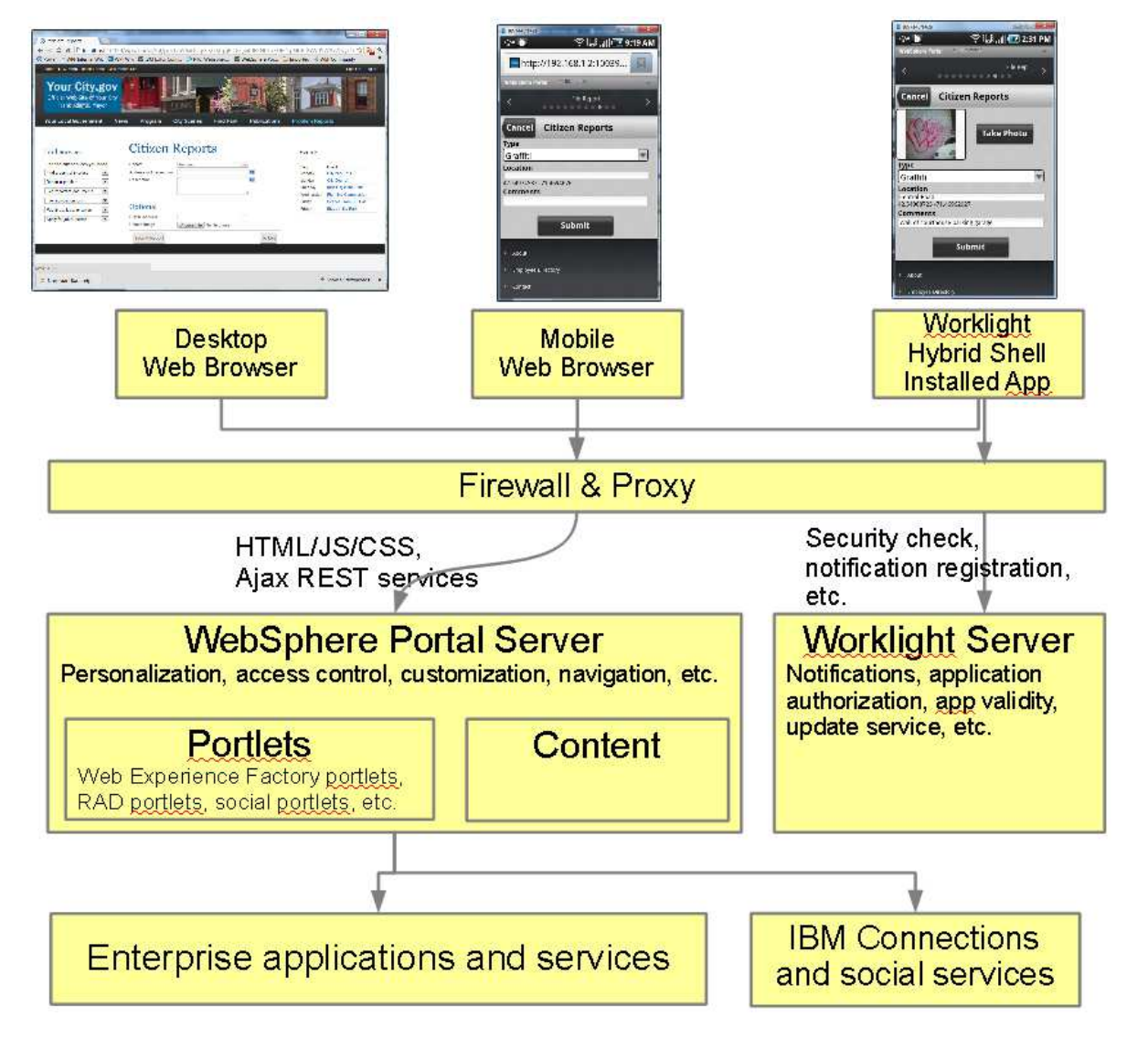

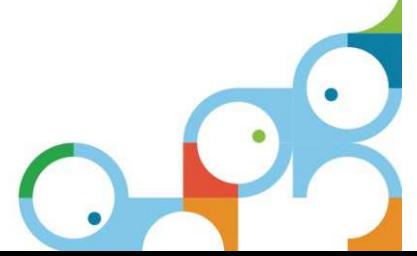

#### **Connect2013 IBM智慧行動協同論壇** 打造企業行動力 實踐協同社群力

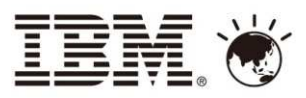

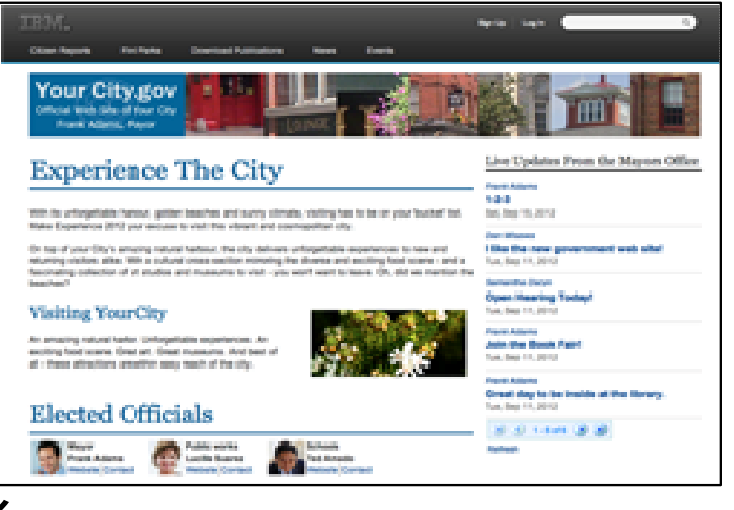

- 
- 
- 
- 
- –- 管理混合式行動應用的個人化 - 包<br>- 含身份鑑別, 角色, 存取控管, 地域 含身份鑑別, 角色, 存取控管, 地域位置服務, 等等…

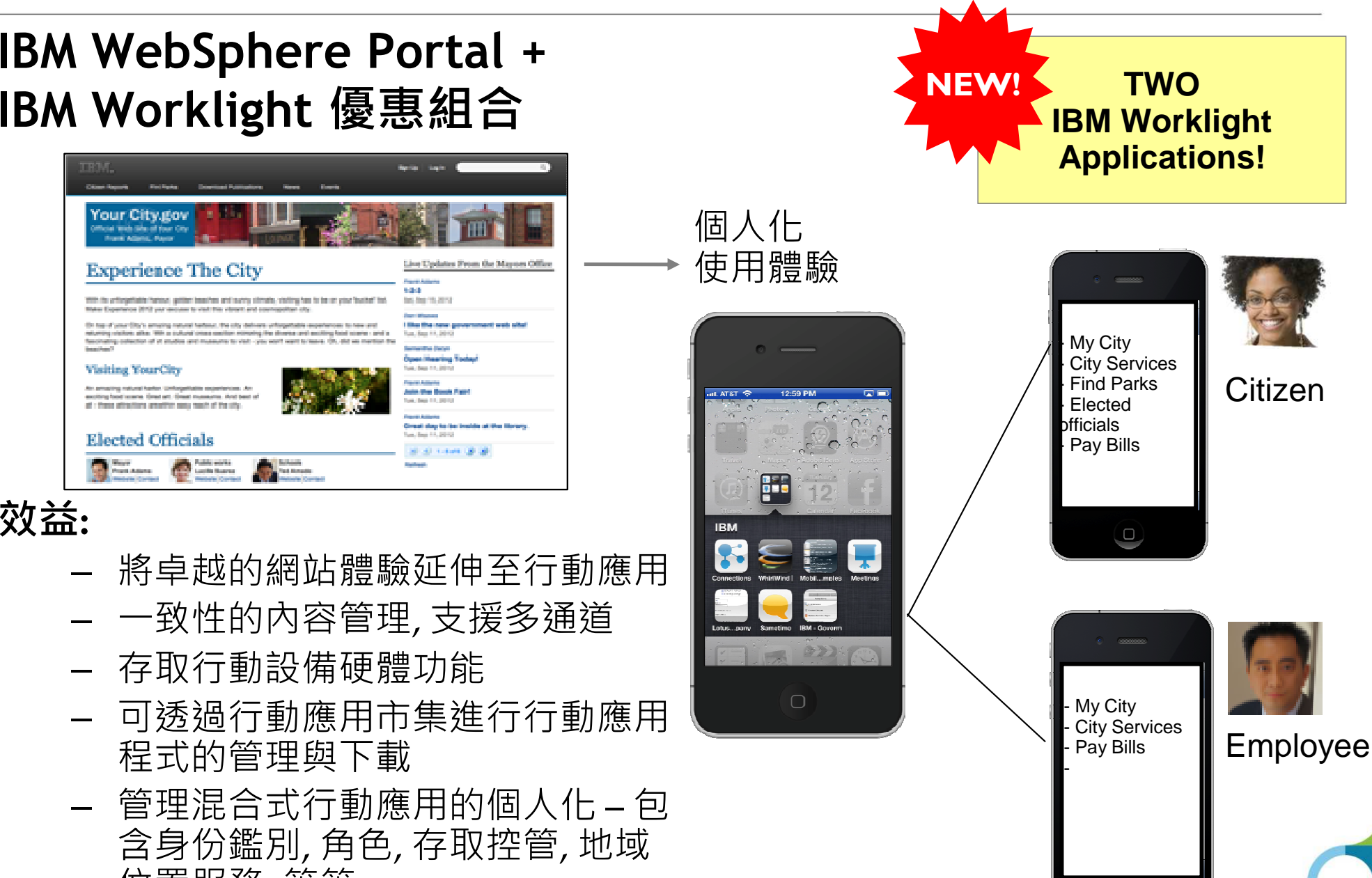

 $\begin{array}{c} \square \end{array}$ 

#### **Connect2013 IBM智慧行動協同論壇** 打造企業行動力 實踐協同社群力

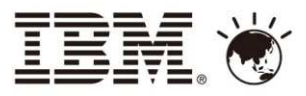

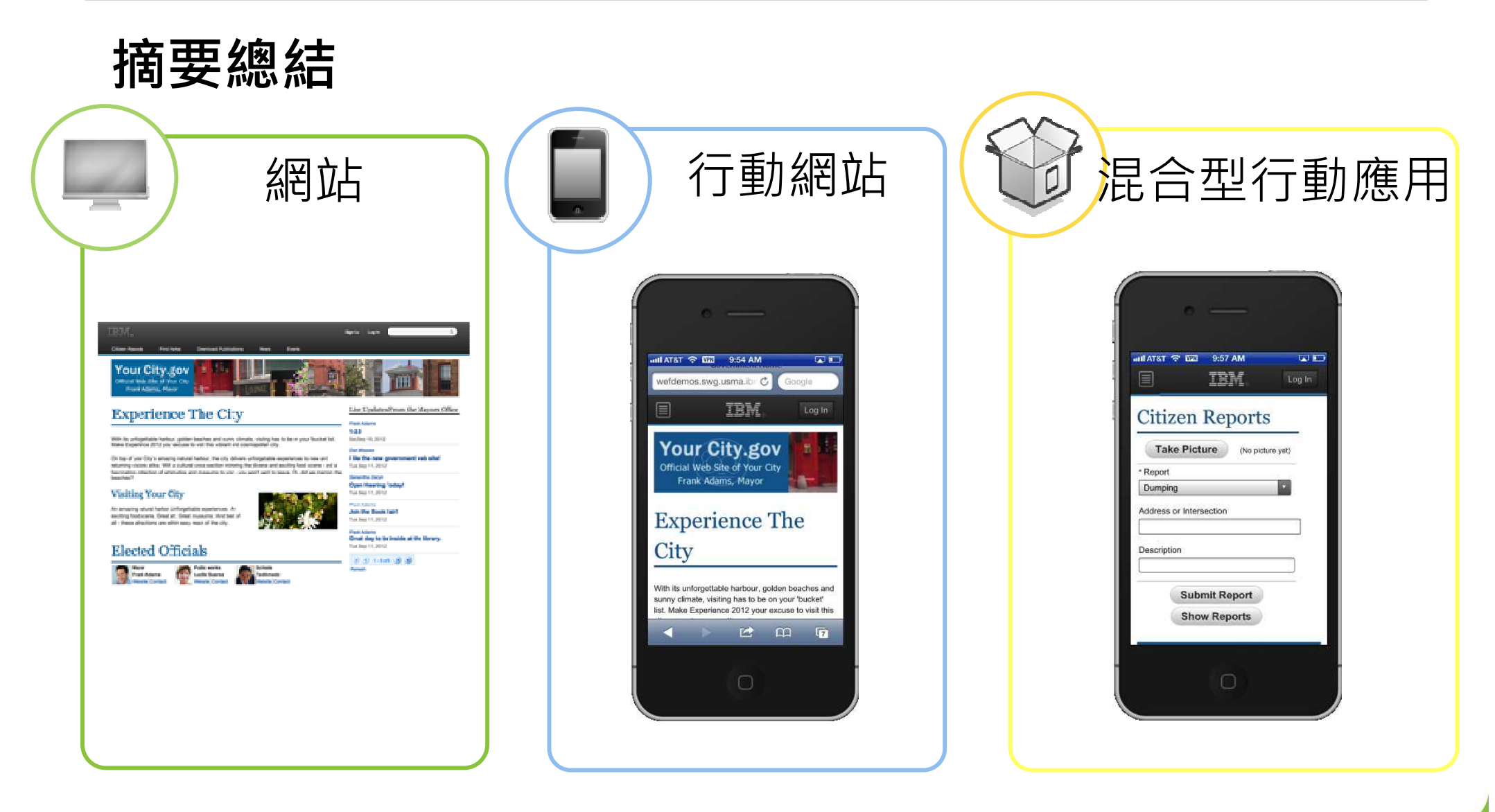

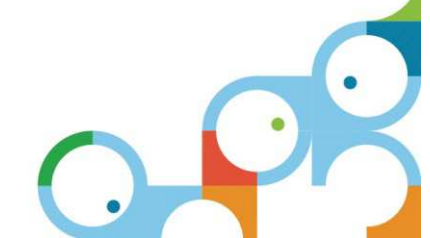

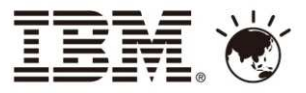

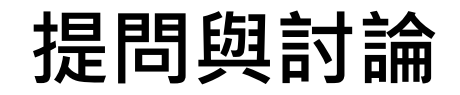

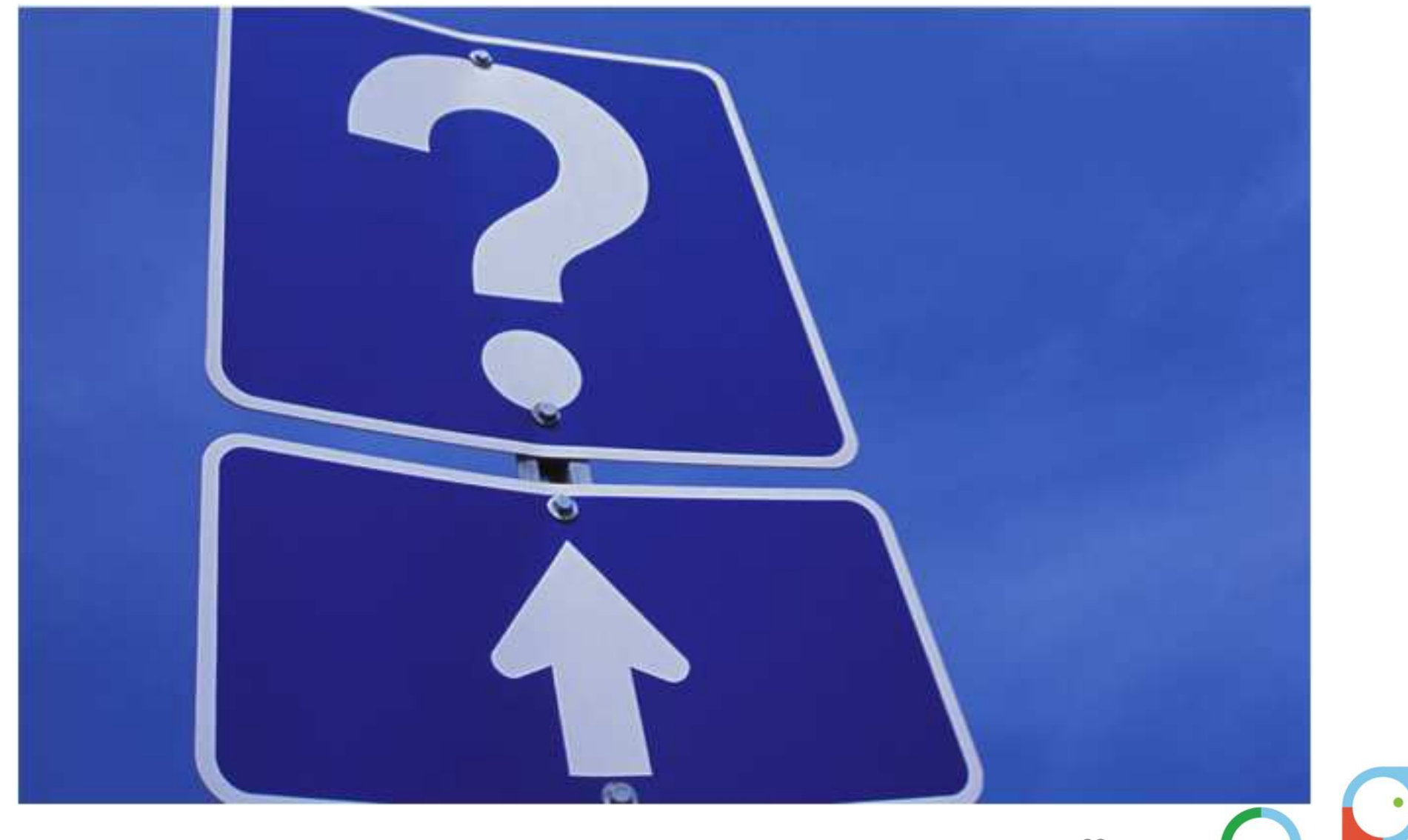

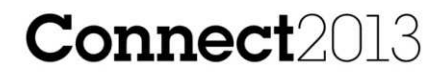

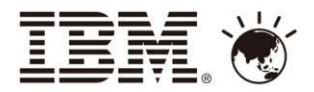

# 謝謝

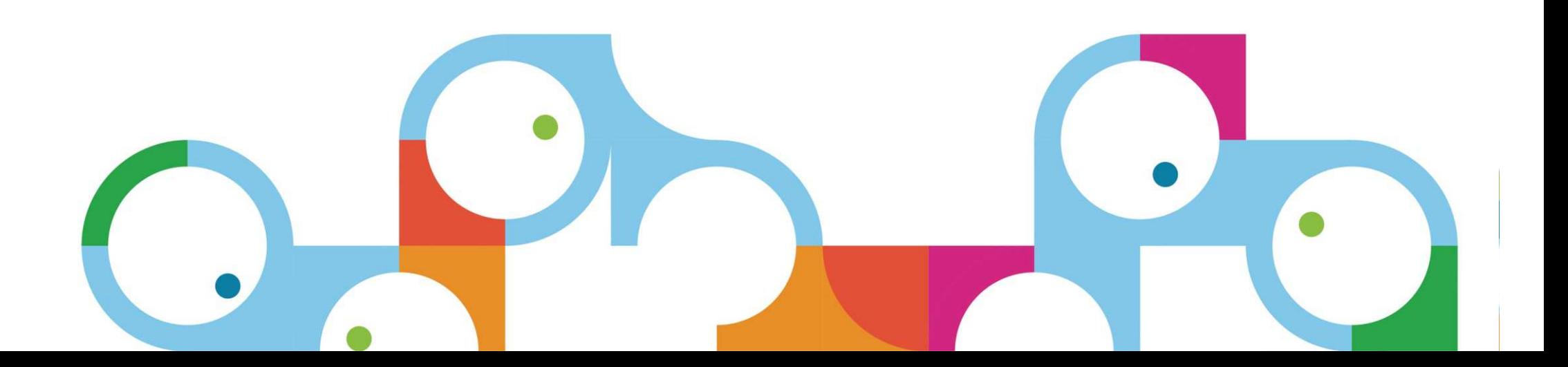

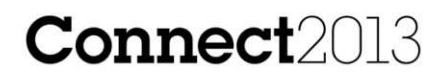

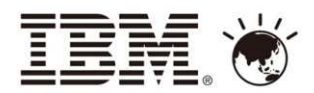

### Backup

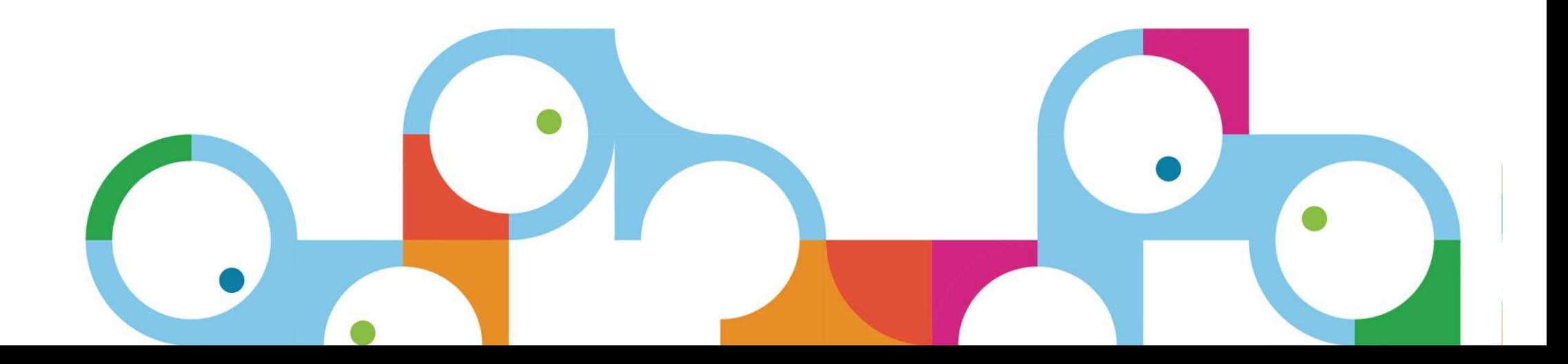

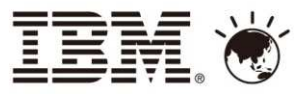

### Multichannel Demo - Your City.gov

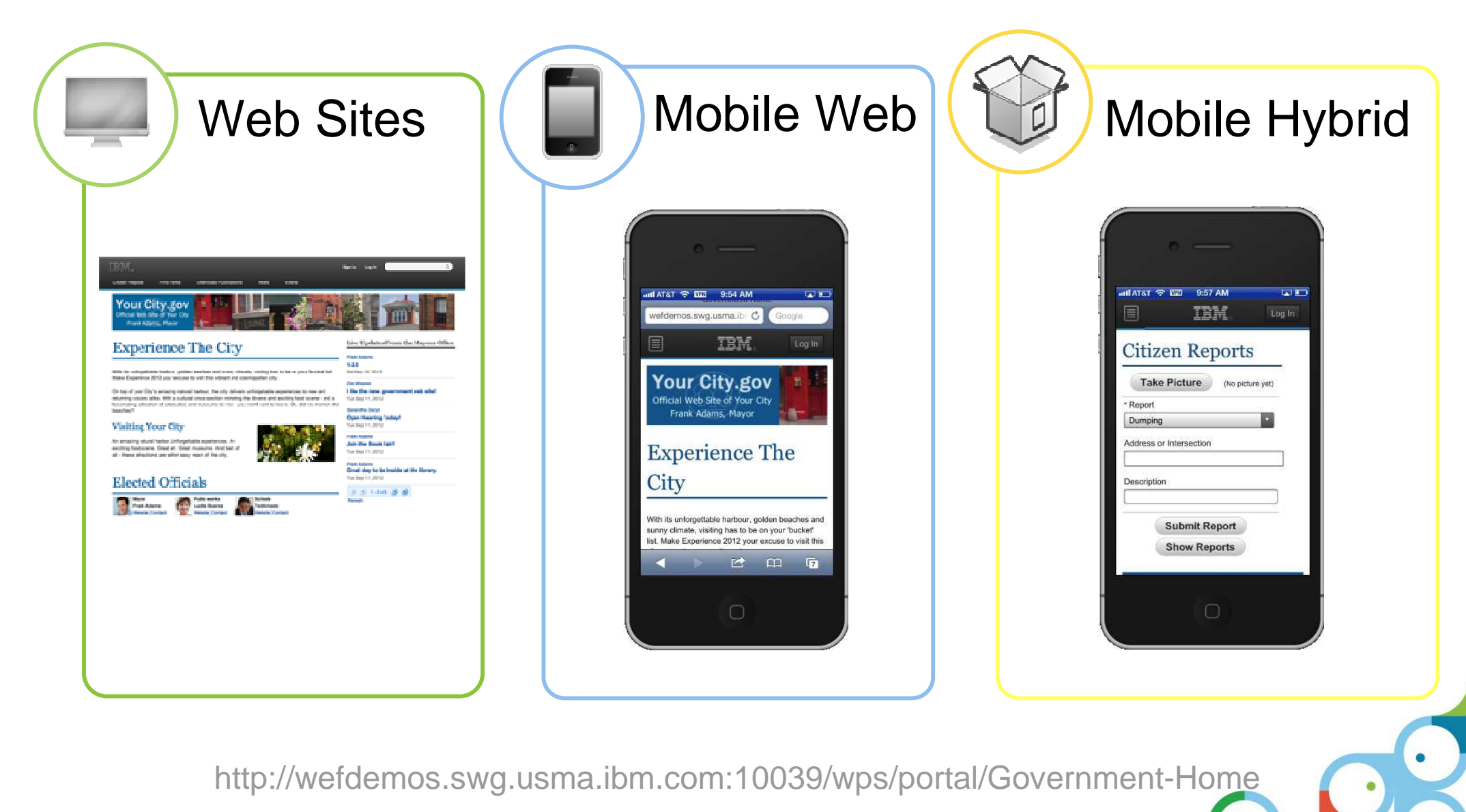

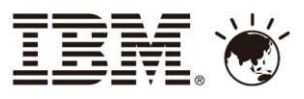

### Walk-through (slide 1 of 3) of Citizen Reports application Main menu and viewing existing reports

#### Main menu

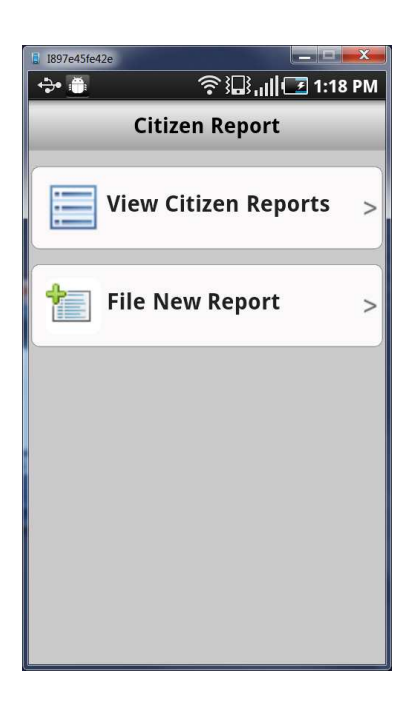

#### View existing reports

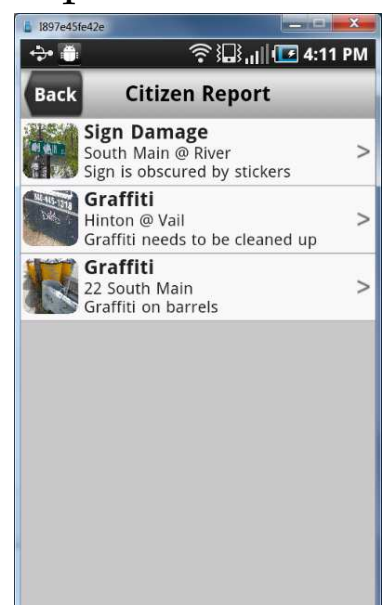

View report details

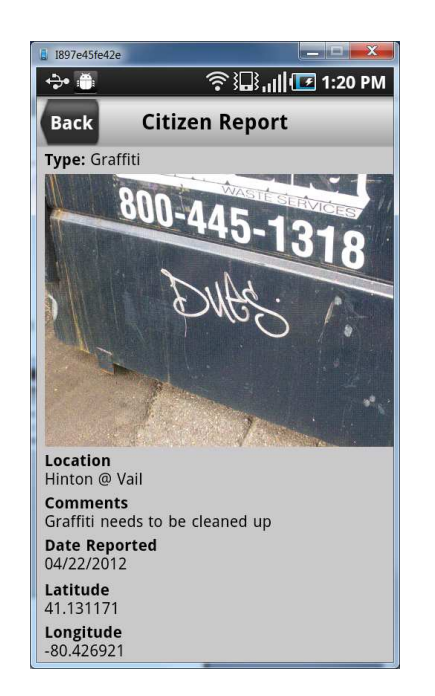

#### Return to menu

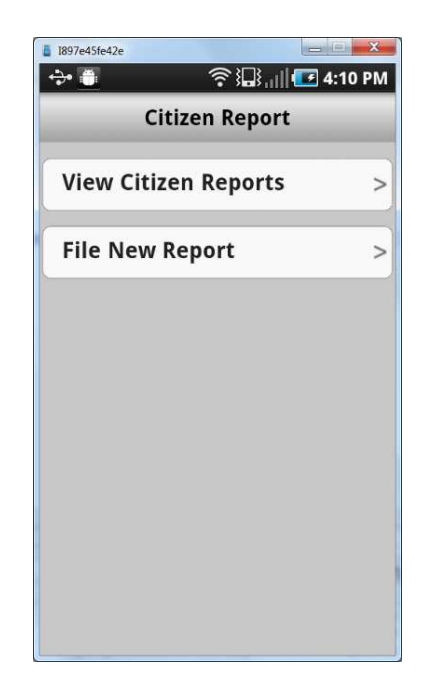

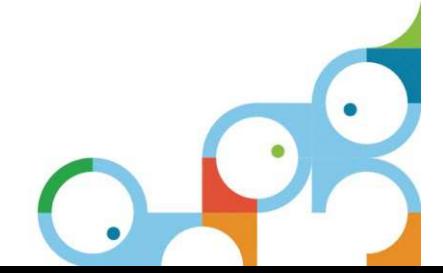

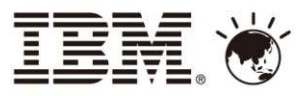

### Walk-through (slide 2 of 3) Creating a new report and taking picture with device camera

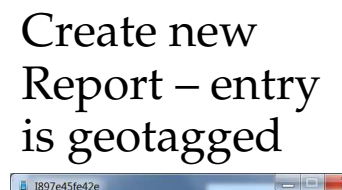

 $\rightarrow$   $\bullet$ 

Cance

Type

Graffit

Location

42,549688

Comme

Photo

Tap "Take Photo"and take picture

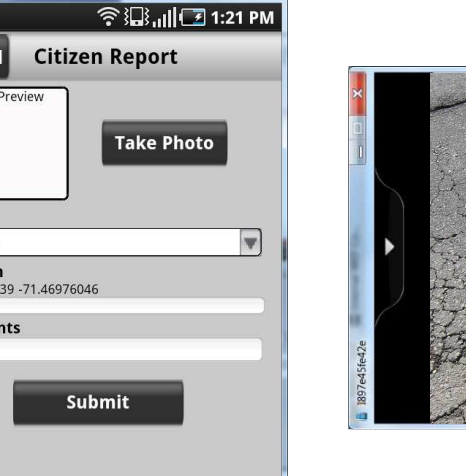

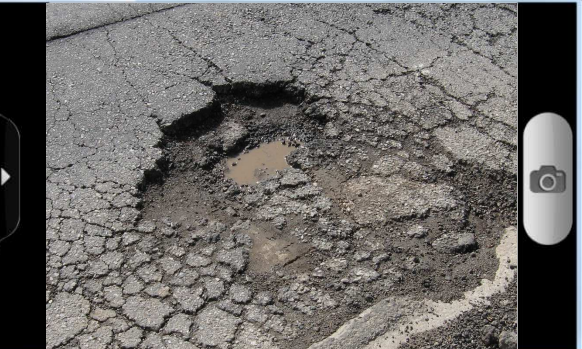

See thumbnail

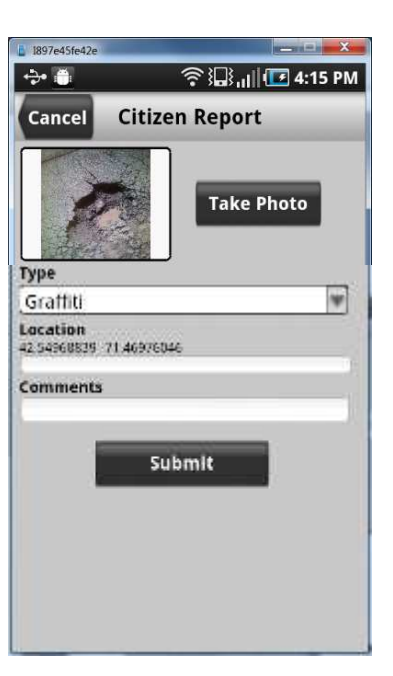

 Select type "Pothole"

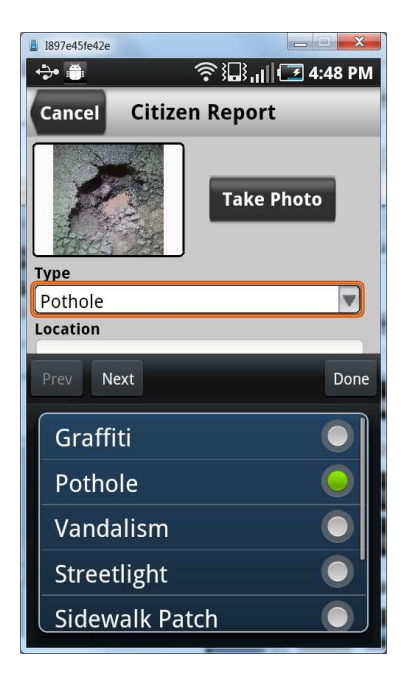

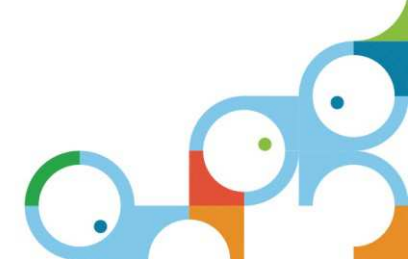

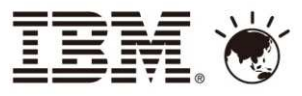

### Walk-through (slide 3 of 3) Completing and submitting report and viewing updated list

#### Add comments

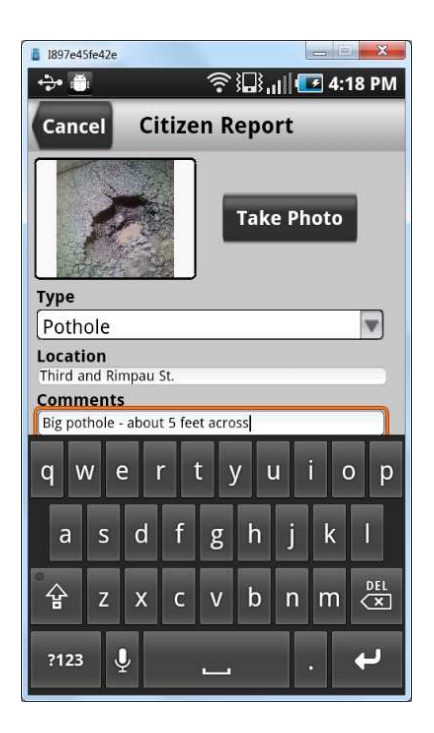

Review values andtap "Submit"

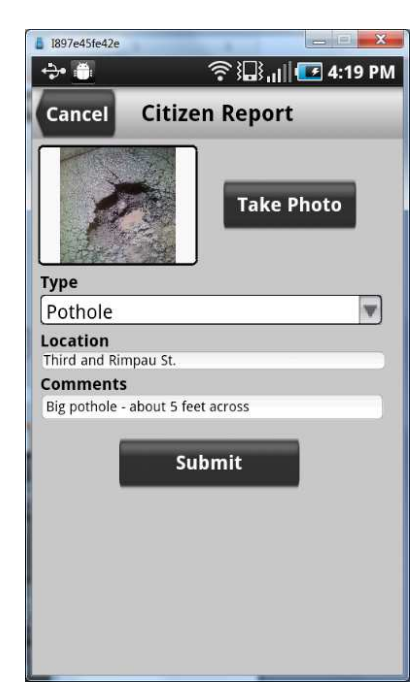

#### View submittedreport

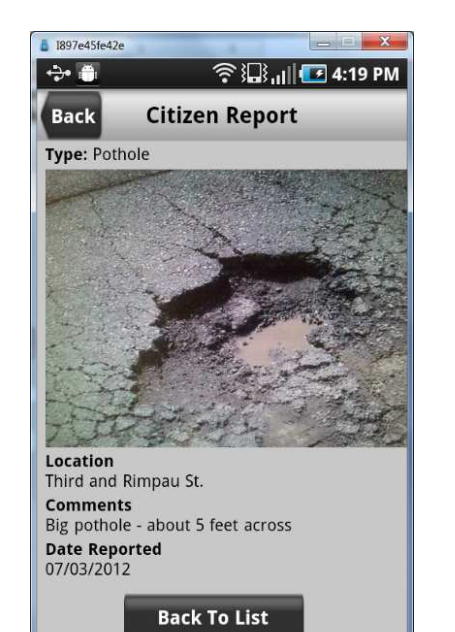

**Delete Reno** 

#### View list with newreport

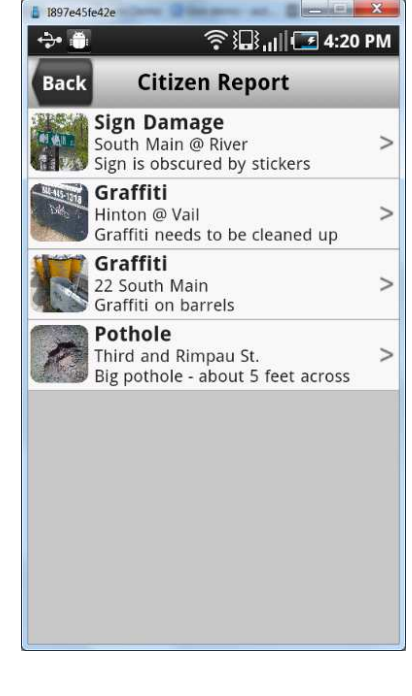

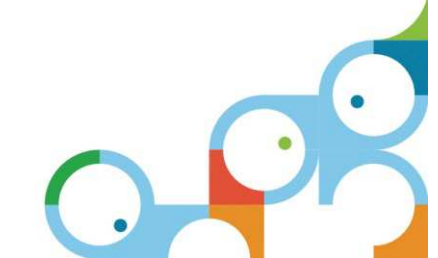

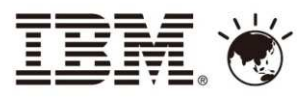

### Same model, deployed as portlet on Portal, shown in installed Worklight app that accesses the complete Portal-hosted site

 Within the Worklight shell application, navigate to any of the applications and content on the portal site

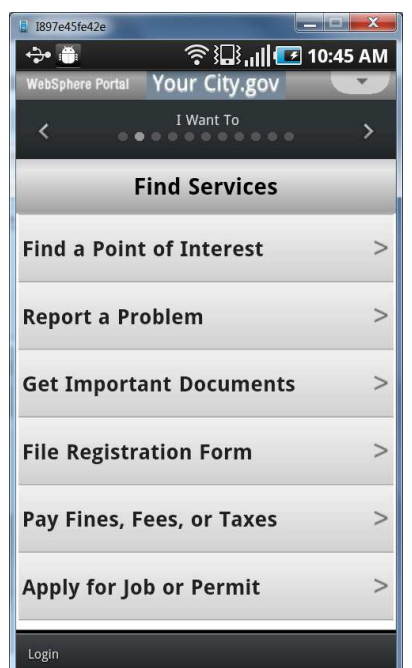

Citizen Report model, running as portlet

After clicking "Take Photo"

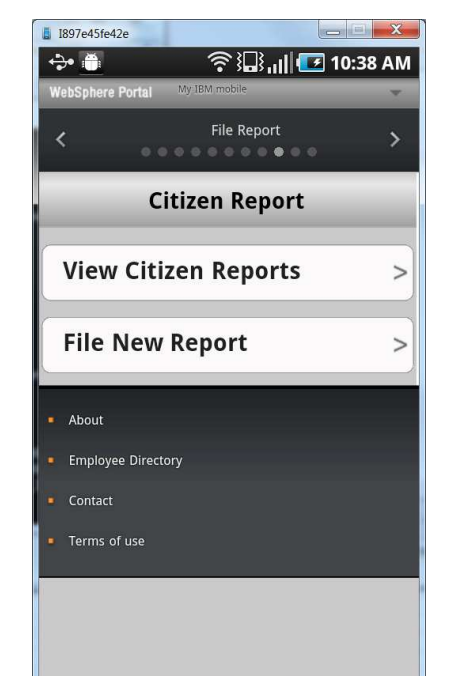

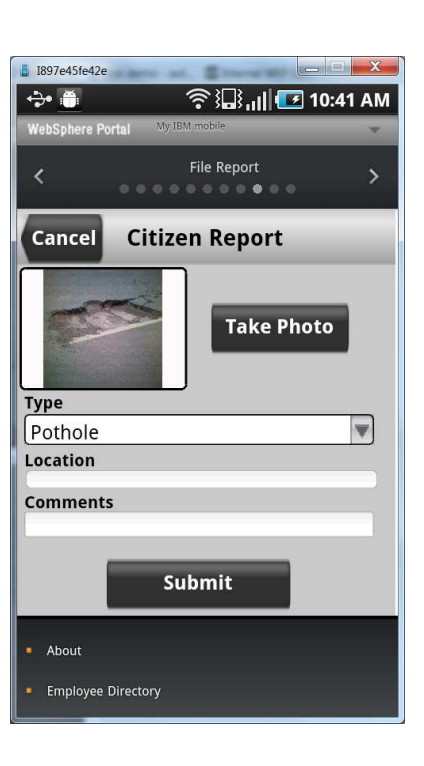

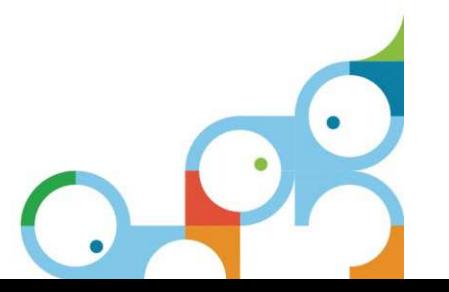